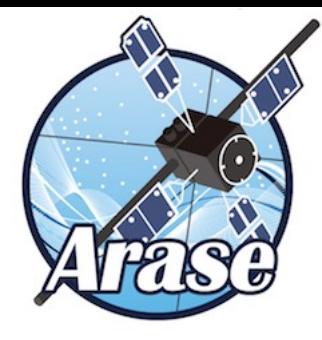

## IDL/SPEDAS tutorial featuring Arase data

...brought you by

Center for Heliospheric Science ISEE, Nagoya Univ.

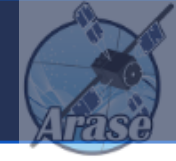

• We are going to learn how to load, plot, and manipulate ERG satellite data as well as other related observation data using IDL/SPEDAS.

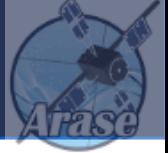

- This is a "hands-on" tutorial for IDL/SPEDAS, not a time for e- mail check!
- Communicate with the lecturer, tutors, and neighboring skilled users.
- Today's session might not be able to cover all topics in the tutorial slides due to time limitation. It is highly recommended to go through the entire contents later by yourself.
- We will proceed rather slowly with intermediate-level users, but you can practice at your own pace.

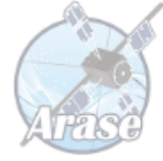

# What's SPEDAS?

## Space Physics Environment Data Analysis System (SPEDAS)

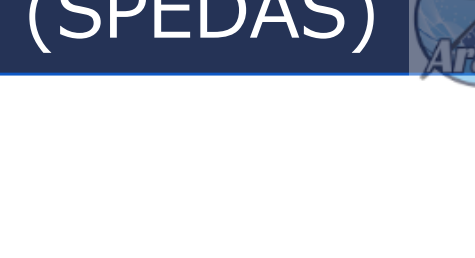

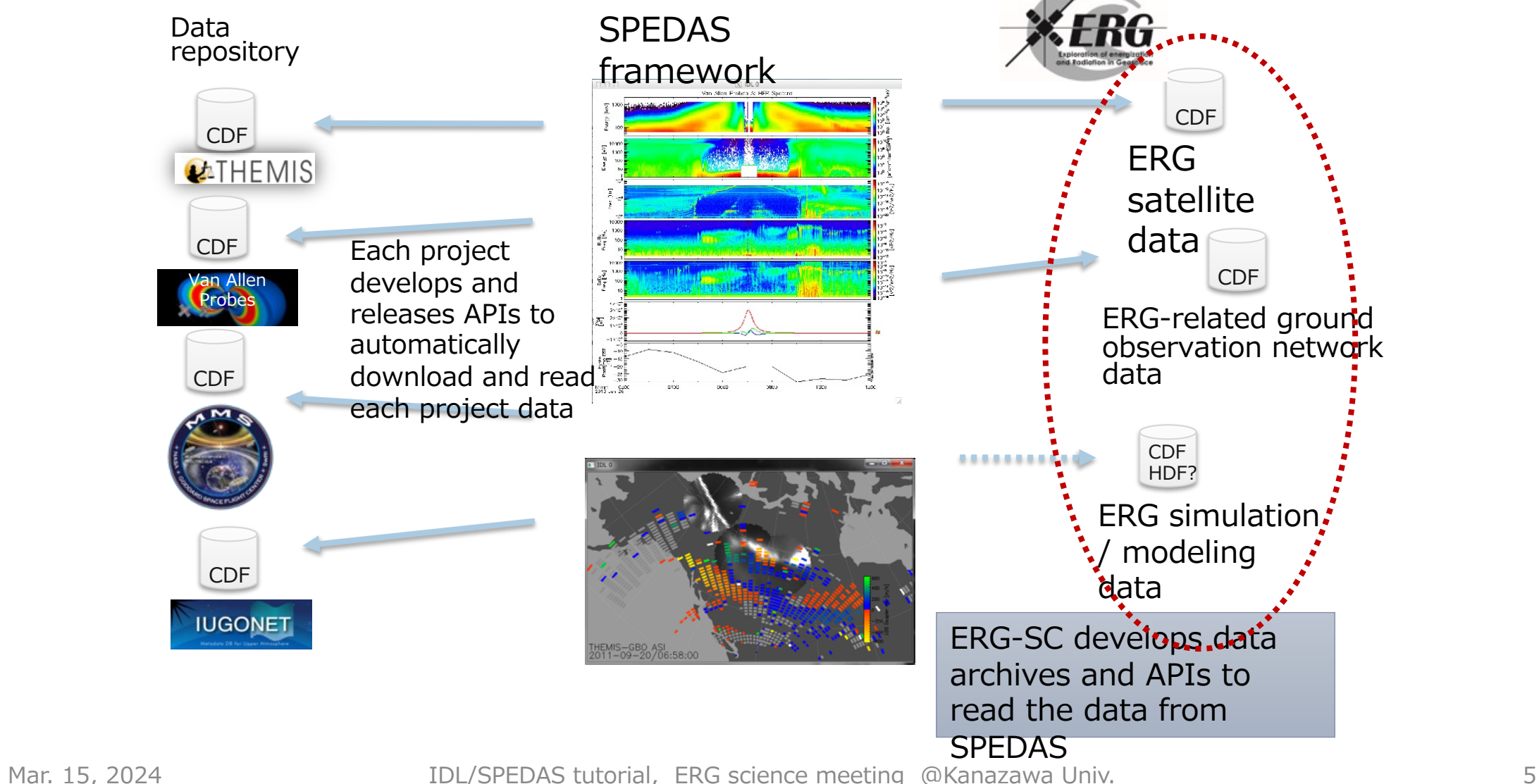

## What can you do with SPEDAS?

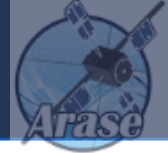

- loading Arase data and other related data
- time-series plots
- filtering of data
- frequency analysis
- mapping to the ground maps

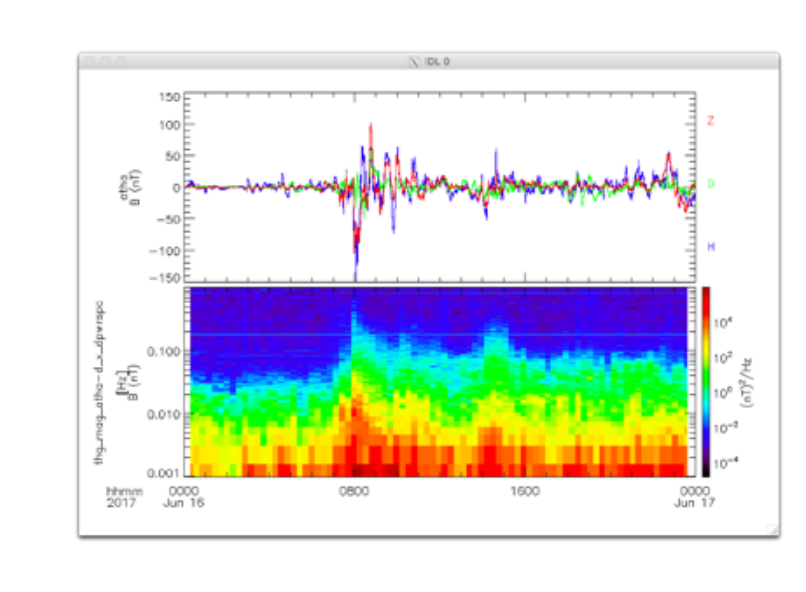

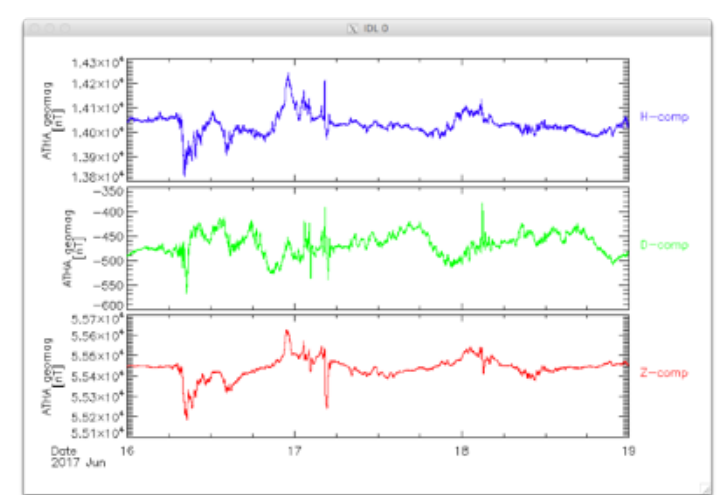

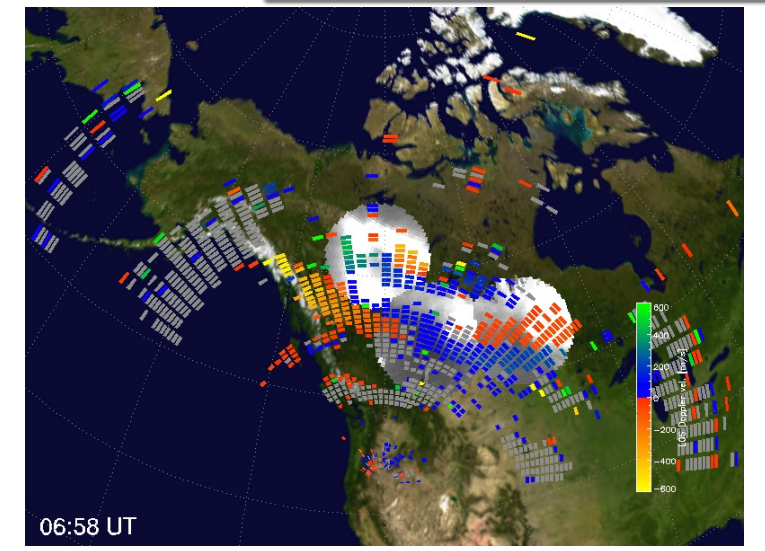

 $\bullet$  ...

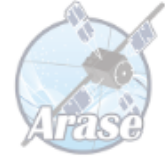

# Basics of SPEDAS: tplot and tplot variable

## A few basics of IDL before entering SPEDAS...

- Insert a comma (, ) between a command, its arguments, and keywords. IDL> tplot, 1, title='New plot'
- A string is expressed as a text sandwiched by delimeters ( ' ) or ( " ). IDL> print, 'This is a text.'
- An array is expressed as comma-separated elements that are bracketed. IDL>  $arr1 = [2, 3, 4, 5]$

IDL> string\_arr1 =  $[$  'text1', 'text2', 'text3' ]

- Typical errors beginners often encounter: % Attempt to call undefined procedure: '????'.  $\rightarrow$  command/routine name (????) is misspelled.
	- % Syntax error.
		- $\rightarrow$ , ' ( ) [ ] is missing or mismatched in most cases.
- **Use Up arrow key to reuse previously typed commands**. You can edit them with Left/Right arrow, Backspace keys and execute!

## How SPEDAS works?

One of the simplest procedures would be:

### 1. Run IDL

- 2. Initialize the SPEDAS environment on IDL
- 3. Set a date/time range for which data are loaded.
- 4. Load data
- 5. (Manipulate the loaded data)
- 6. Plot the data

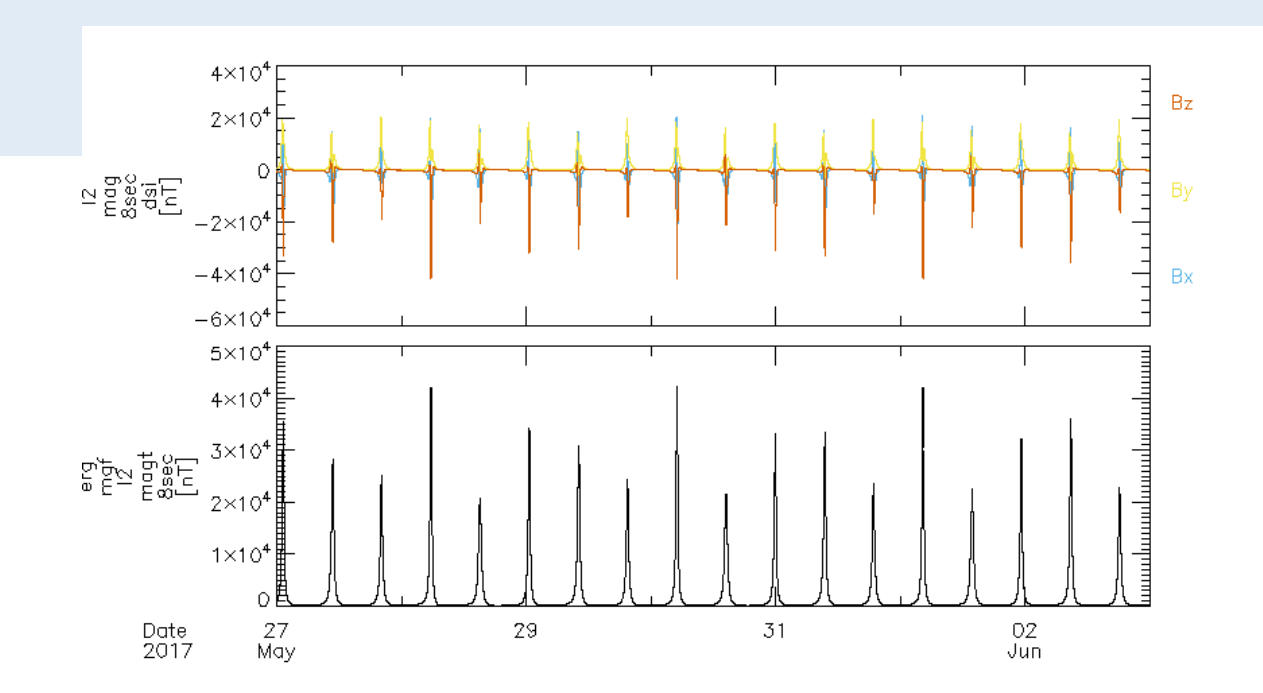

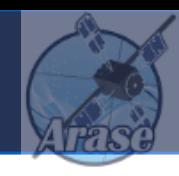

## How SPEDAS works? (cont'd)

### In SPEDAS command lines,

prompt> idl

IDL> erg\_init ERG> timespan, '2017-05-27', 7, /day ERG> erg\_load\_mgf (manipulate tplot variables) ERG> initct, 1080, line\_clrs=7 ;; colormap setting ERG> tplot, ['erg\_mgf\_l2\_mag\_8sec\_dsi', 'erg\_mgf\_l2\_magt\_8sec']  $4\times10^4$ Bz  $2\times10^4$  $\simeq$   $^{26}_{26}$   $^{26}_{26}$   $^{26}_{26}$   $^{27}_{27}$  $-2\times10^4$  $-4\times10^4$ Bx  $-6\times10'$  $5\times10^4$  $4\times10^4$  $3\times10^4$  $\mathbb{E}^{\mathfrak{B}^{\mathfrak{m}}}_{\mathfrak{B}^{\mathfrak{m}}}$  is a set of  $2\times10^4$  $\Omega$ Mar. 15, 2024 **IDL/SPEDAS tutorial**, ERG sc  $\frac{\text{Date}}{\text{2017}}$  and  $\frac{27}{\text{Map}}$  and  $\frac{02}{\text{Map}}$ 

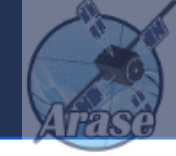

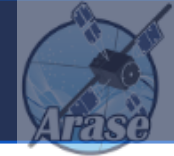

ERG> timespan, timestr, N, option timestr : a string expressing a particular date/time in UTC in the format of 'yyyy-mm-dd/hh:mm:ss' N : number of time length (Default: 1) option : unit (/day, /hour, /min, /sec, Default: /day)

For 1 day from 2017-05-27/00:00:00 UTC ERG> timespan, '2017-05-27'

## For 90 min from 2017-05-29/03:25:30 UTC ERG> timespan, '2017-05-29/03:25:30', 90, /min

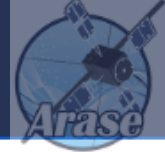

- 'erg\_mgf\_l2\_mag\_8sec\_dsi' in prev. page is called *tplot variable*.
- "Tplot variables" bind an indexed name-string to a data structure on IDL containing time-series data with metadata.

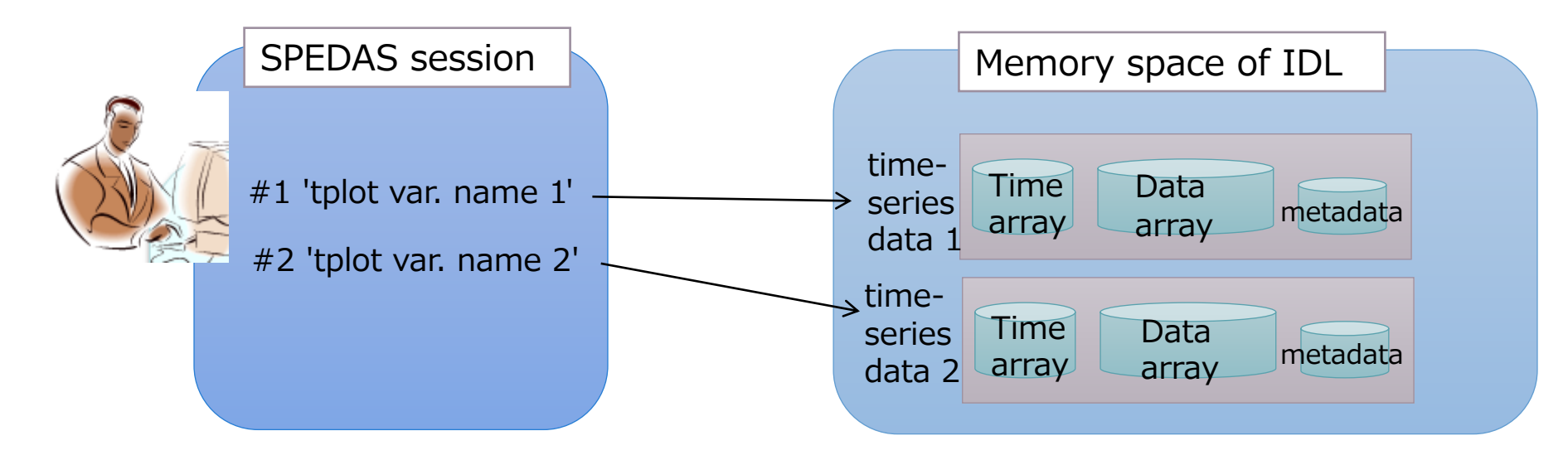

## Ex: How the MGF load procedure works

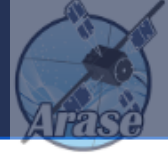

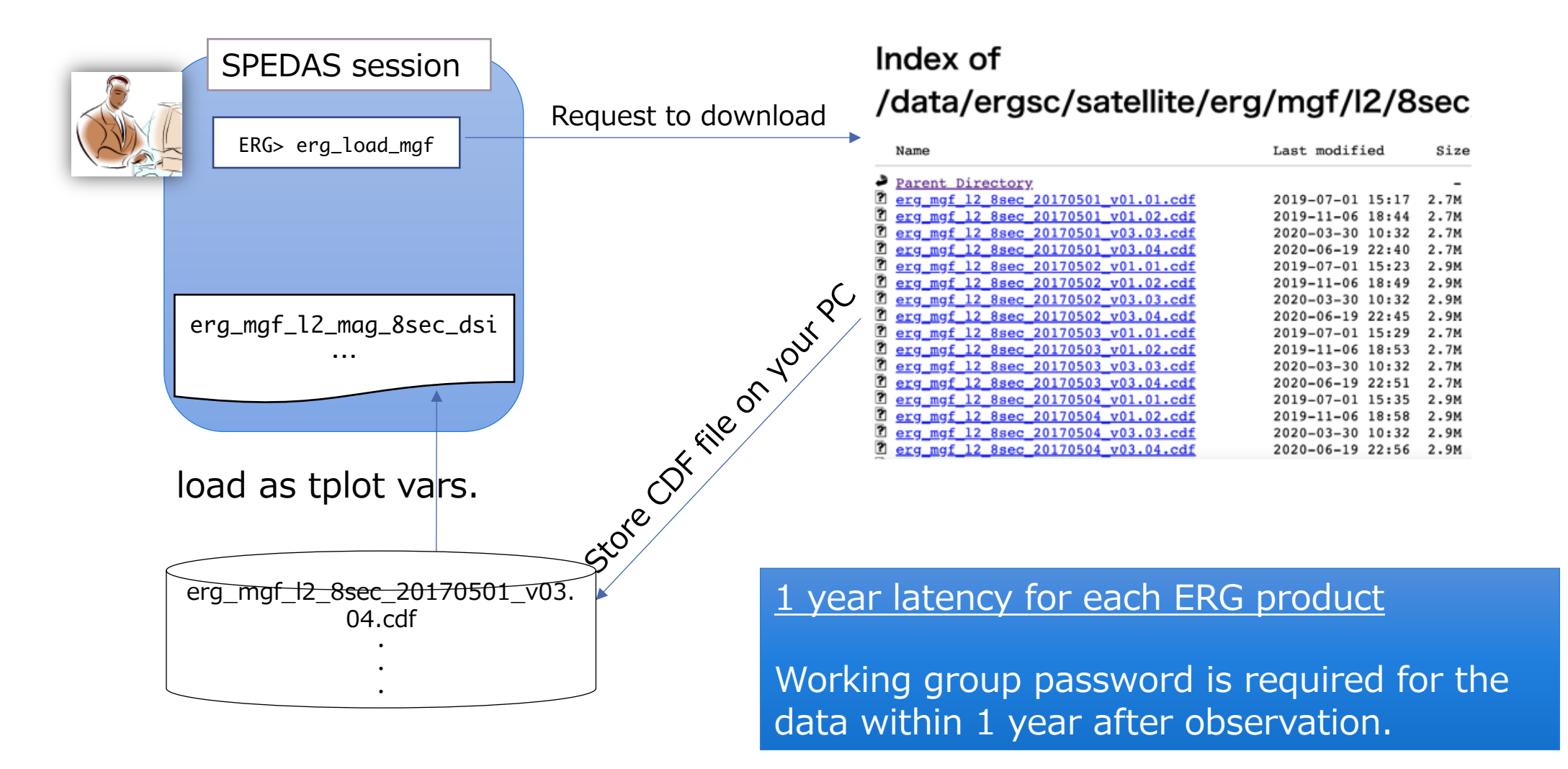

## Data Products of Arase

- **n** Overview of the ERG project
	- n Miyoshi et al., EPS, 2018a
- **n** ERG Science Center
	- **n** Miyoshi et al., EPS, 2018b

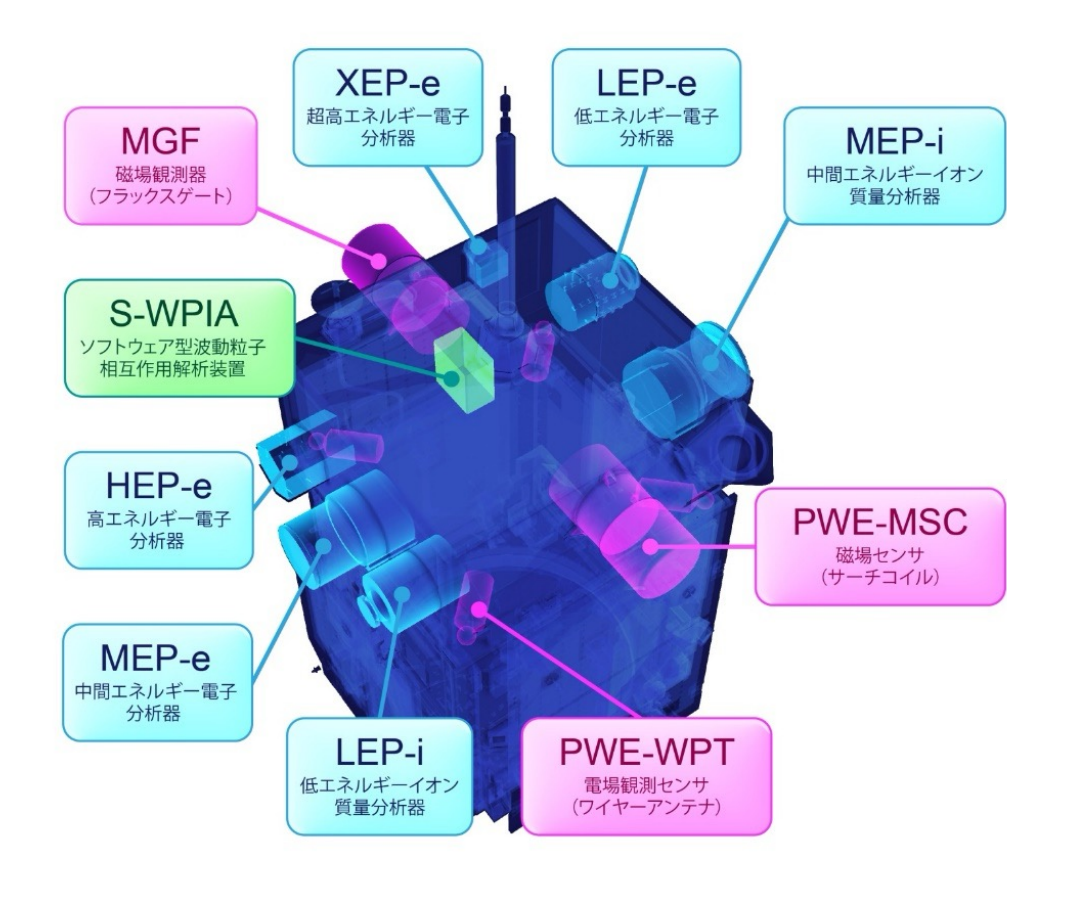

- n Orbit (predict/definitive, L2/L3)
- $\blacksquare$  Attitude (L2)
- $MGF$  (pre/L2)
	- Matsuoka et al., EPS, 2018
- $\blacksquare$  PWE (pre/L2/L3)
	- **Kasahara et al., EPS, 2018**
	- Kumamoto et al., EPS, 2018
	- **DEDUALE:** Ozaki et al., EPS, 2018
	- Matsuda et al., EPS, 2018
	- **Kasaba et al., EPS, 2017**
- $\blacksquare$  XEP (L2/L3/L4)
- $\blacksquare$  HEP (HEP-H/HEP-L, pre/ L2/L3/L4)
	- **n** Mitani et al., EPS, 2018
- $\blacksquare$  MEPi(pre/L2/L3/L4)
	- **Nokota et al., EPS, 2017**
- $\blacksquare$  MEPe(pre/L2/L3/L4)
	- **Kasahara et al., EPS, 2018**
- $\blacksquare$  LEPi(pre/L2/L3/L4)
	- **Asamura et al., EPS, 2018**
- $\blacksquare$  LEPe(pre/L2/L3/L4)
	- Kazama et al., EPS, 2017

## Listing tplot data & viewing the content

ERG> tplot\_names

## ERG> print\_tinfo, 'erg\_mgf\_l2\_mag\_8sec\_dsi'

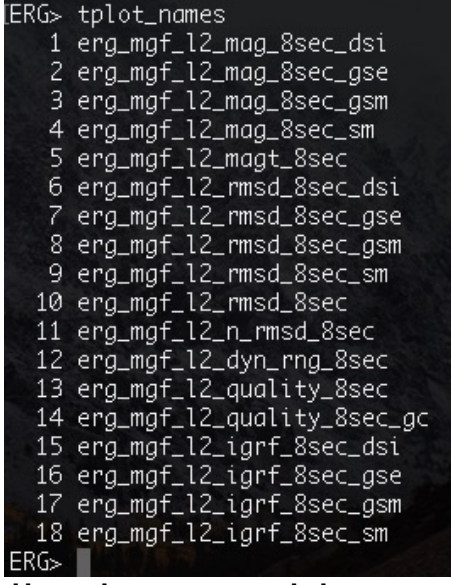

All tplot variables are listed with unique index numbers

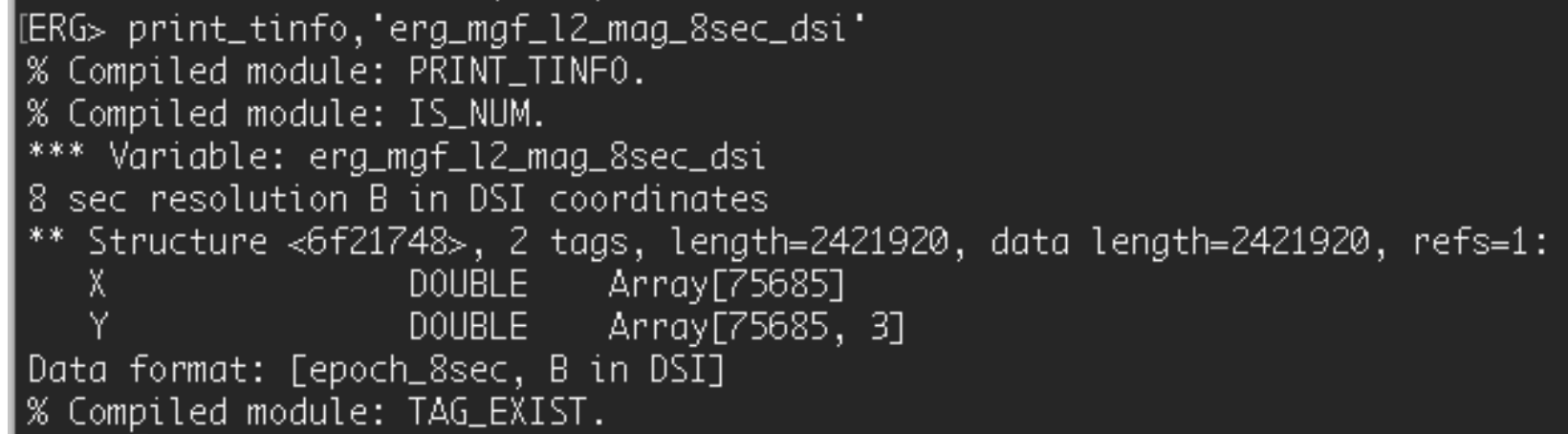

The actual data structure bound to tplot variable 'erg\_mgf\_l2\_mag\_8sec\_dsi' is shown. X: time array containing time labels in decimal UNIX time Y: data array, in this case, a 2-D array of time x 3-components

## Listing tplot data & viewing the content

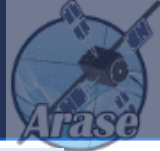

## ERG> tplot\_names, 'erg\_mgf\_l2\_mag\_8sec\_dsi', /verbose  $ERG>$  tplot\_names, 1, /v

#### $0.0.0$  $:$  teramari - idl - 213×58 G⊳ tplot\_names, erg\_mgf\_l2\_mag\_8<br>Compiled module: TPLOT\_NAMES. erg\_mgf\_12\_mag\_8sec\_dsi DQ = STRUCT = TPLOT\_QUANT --(7 Togs/64 Bytes)--><br>NAME = STRING = "erg\_mgf\_l2\_mog\_8sec\_dsi"  $=$  POINTER  $=$  <PtrHeapVar65> \*(DH) = \*<PtrHeapVar65» = STRUCT = --(4 Tags/16 Bytes)-->  $=$  POINTER  $=$  <PtrHeapVar344> "(X) = "<PtrHeapVar344> = DOUBLE[75685] = [1.4958432e+09, 1.4958432e+09, 1.4958432e+09, ...]  $X_$ IND = LONG = 75685<br>Y = POINTER = <PtrHeapVar345> \*(Y) = \*<PtrHeapVar345> = DOUBLE(75685,3) = [-495.78699, -498.25568, -502.07184, -505.67904, ...]  $Y_{-}$ IND = LONG = 75685 FILENAME = STRING = '/Volumes/HD-LCU3/data/ergsc/satellite/erg/mgf/l2/8sec/2017/05/erg\_mgf\_l2\_8sec\_20170527\_v01.01.cdf' GATT = STRUCT = -- (35 Tags/1184 Bytes) --PROJECT - STRING - 'ERG-Exploration of Energization and Radiation in Geospace' - STRING - 'Space Physics>Magnetospheric Science'<br>- STRING - 'ARASE(ERG)>Inner Magnetosphere' DISCIPLINE SOURCE\_NAME DATA\_TYPE - STRING - 'l2 mgf>level 2 spin-overoged mognetic field data'<br>- STRING - 'MGF>Magnetic Field Experiment Metadata (information DESCRIPTOR DATA\_VERSION - STRING[2] - ['01', '01'] TITLE<br>TEXT = STRING = Level 2 magnetic field data obtained by the Magnetic Field Experiment (MGF) instrument onboard the ERG satellite'  $-$  STRING  $$ on the data) are GENERATED\_BY = STRING = "ERG Science Center, operated by ISAS/JAXA and ISEE/Nagoya University as a Joint Research Center for Space Science" GENERATION DATE  $-$  STRING  $-$  20180619 MODS<br>ADID\_REF = STRING = 'Created 06/2018'<br>= STRING = dumped. LOGICAL\_FILE\_ID = STRING = 'erg\_mgf\_12\_8sec\_20170527\_v001' - STRING - erg\_mgf\_12\_8sec LOGICAL\_SOURCE LOGICAL\_SOURCE\_DESCRIPTION = STRING = 'Exploration of Energization and Radiation in Geospace (ERG) Magnetic Field Experiment (MGF) Level 2 spin-averaged magnetic field data' PI\_NAME - STRING - 'Ayako Matsuoko - STRING - "Institute of Space and Astronautical Science, Japan Aerospace Exploration Agency, 3-1-1 Yoshinodai, Chuo-ku, Sagamihara, Kanagawa 252-5210, Japan' PI\_AFFILIATION MISSION\_GROUP TRSTRUMENT\_TYPE<br>TEXT\_SUPPLEMENT\_<br>RULES\_OF\_USE = STRING = 'Magnetic Fields (space)'  $-$  STRING  $-$ RULES\_OF\_USE carries = STRING[23] = [ ...]<br>= STRING[23] = [ ...]<br>= STRING = 'For more information, see'<br>= STRING = 'the ERG Science Center website' LINKTERT LINK\_TITLE "**rules of the road**" in HTTP\_LINK - STRING - 'https://ergsc.isee.nagoya-u.ac.jp' TIME\_RESOLUTION  $-$  STRING  $-$  '8 s' START\_TI - STRING - '33F08573 END\_TI = STRING = '33F4086D using the data.- STRING - '20170527 0000000000000000 DATA\_START\_TIME DATA\_END\_TIME = STRING = 20170527 235959999999999 - STRING - '8's overage/start<br>- STRING - 'erg\_mgf\_12\_2017052700\_v001.txt'<br>- STRING[16] - ['......] DATA\_AVERAGING\_TYPE SOURCE\_FILE ANCILLARY\_FILE - STRING - 'satellite/erg/mgf/makecdf\_erg\_mgf\_l2\_8sec.pro 1317 ' GENERATION\_CODE  $-$  STRING[2]  $-$  [  $...$ ] CALIBRATION\_HISTORY KNOWN PROBLEMS

## Rules of the road (Statements on data policy)

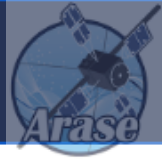

#### PI: Ayako Matsuoka

Affiliation: Institute of Space and Astronautical Science, Japan Aerospace Exploration Agency, 3-1-1 Yoshinodai, Chuo-ku, Sagamihara, Kanagawa 252-5210, Japan

Rules of the Road for the users of the products from the ERG/Arase Project

1. Users of all level of scientific products from the ERG/Arase project should contact instrument PI team(s), Project Manager (PM), and Project Scientist (PS) before using the data for any presentation and publication. PI(s) / PM (Iku Shinohara, iku at stp.isas.jaxa.jp) / PS (Yoshizumi Miyoshi, miyoshi at isee.nagoya-u.ac.jp) may suggest potential coauthor(s) from the ERG/Arase project side for the presentation and publication. Some necessary articles suggested by the PI(s) should be cited. 2. Users should always use the latest version of data files in CDF provided from the ERG science center for their data analysis, presentation and publications. Redistribution of the data files is strictly prohibited.

3. Users should send presentation materials and papers including ERG/Arase data to instrument PI team(s), PM, and PS enough before presentation and paper submission, so that sufficient time is available for those responsible for the data to check if the data are properly processed/used and to get necessary comments back to the data users.

4. Publications that use ERG/Arase satellite data should cite the project overview paper (Miyoshi et al., Earth Planets Space, DOI:10.1186/s40623-018-0862-0, 2018) and include the following text in the paper acknowledgements: "Science data of the ERG (Arase) satellite were obtained from the ERG Science Center operated by ISAS/JAXA and ISEE/Nagoya University

(https://ergsc.isee.nagoya-u.ac.jp/index.shtml.en)."

Rules of the Road of Level-2 data (MGF)

The MGF Level-2 data should be used based on a full understanding of the measurement limit. The data are produced to achieve the accuracy • All data users should follow the Rules of the road.

• Users are encouraged to report any suspicious data to the PI. (erg xxx info @isee.nagoya-u.ac.jp)

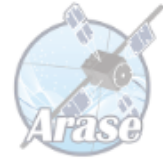

# Important tips for the color table

Two commands exist in SPEDAS to define a color table:

- loadct2
- initct

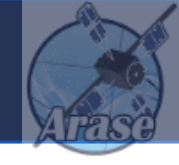

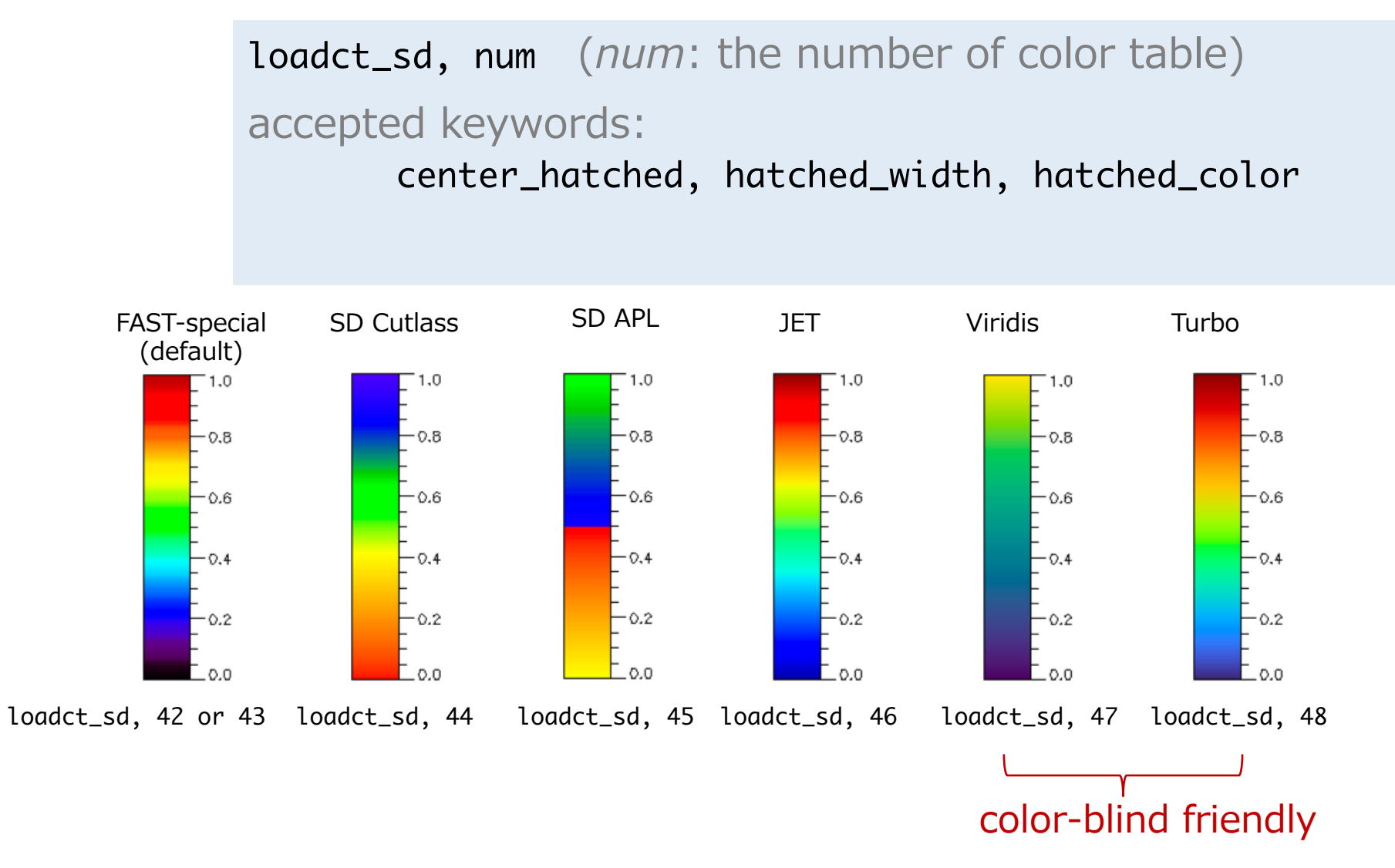

loadct\_sd overwrites color tables of No. 43–48 with those on the left.

## Color table setting with loadct\_sd

ERG> loadct\_sd, 48, /center\_hatched

ERG> loadct\_sd, 48, /center\_hatched, hatched\_color=5

ERG> loadct\_sd, 48, /center\_hatched, hatched\_color=5, hatched\_width=60

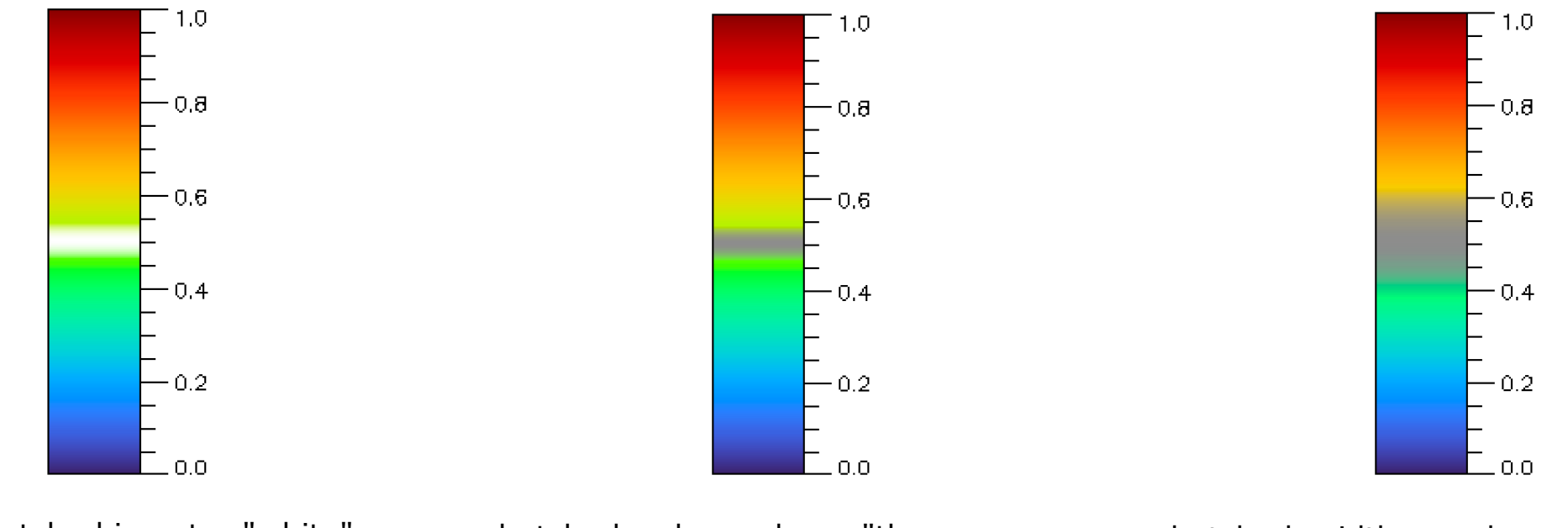

/center\_hatched insertss "white" around the middle of a color scale. hatched\_color replaces "the white" for hatching with an arbitrary color.

hatched\_width can change the width of the hatched area. (default: hatched\_width = 20)

## More standardized way of setting the color table with initct

ERG> window

ERG> initct, 1080 :; 1000-1074 are the same as 0-74 of loadct except 41-43, while 1075-1118 are the originals

ERG> initct, 1080, line\_clrs=7 ERG>  $plot, [0], [0]$  & draw\_color\_scale,  $range[0,1], pos=[0.2,0.2,0.25,0.8]$ ERG> for i=0, 6 do plots,  $[0.4, 0.8]$ , $[0.8, 0.8]$ -0.1\*i, color=i, linestyle=4, thick=2

ERG> initct, 1080, line\_clrs=8 ERG> plot,  $[0]$ , $[0]$  & draw\_color\_scale, rang= $[0,1]$ , pos= $[0.2,0.2,0.25,0.8]$ ERG> for i=0, 6 do plots,  $[0.4, 0.8]$ , $[0.8, 0.8]$ -0.1\*i, color=i, linestyle=4, thick=2

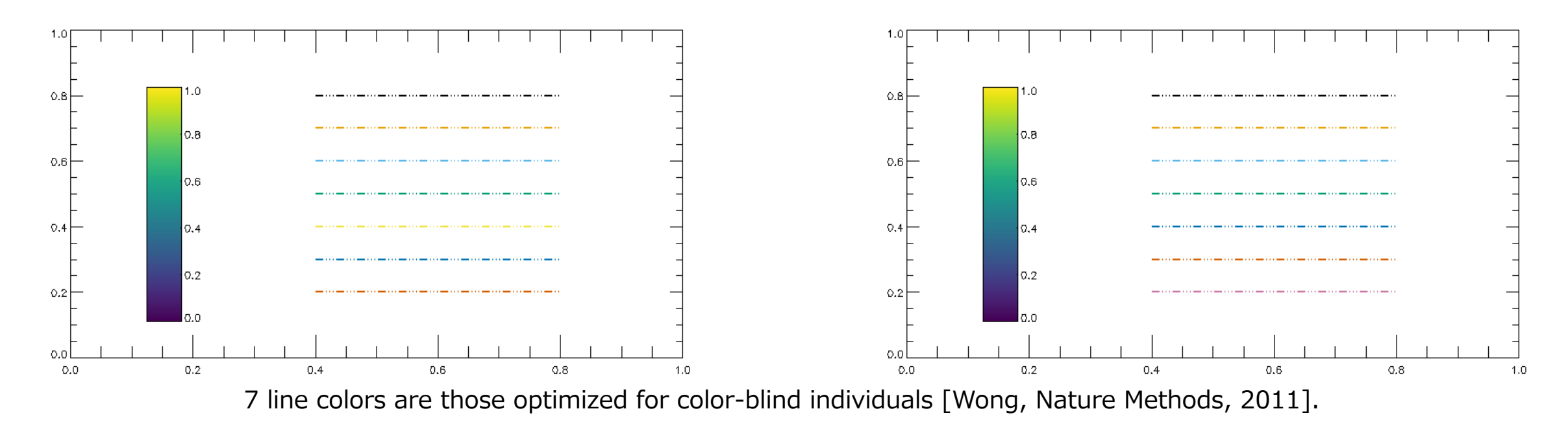

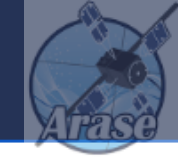

## Either of the following 4 color tables are used in this training material:

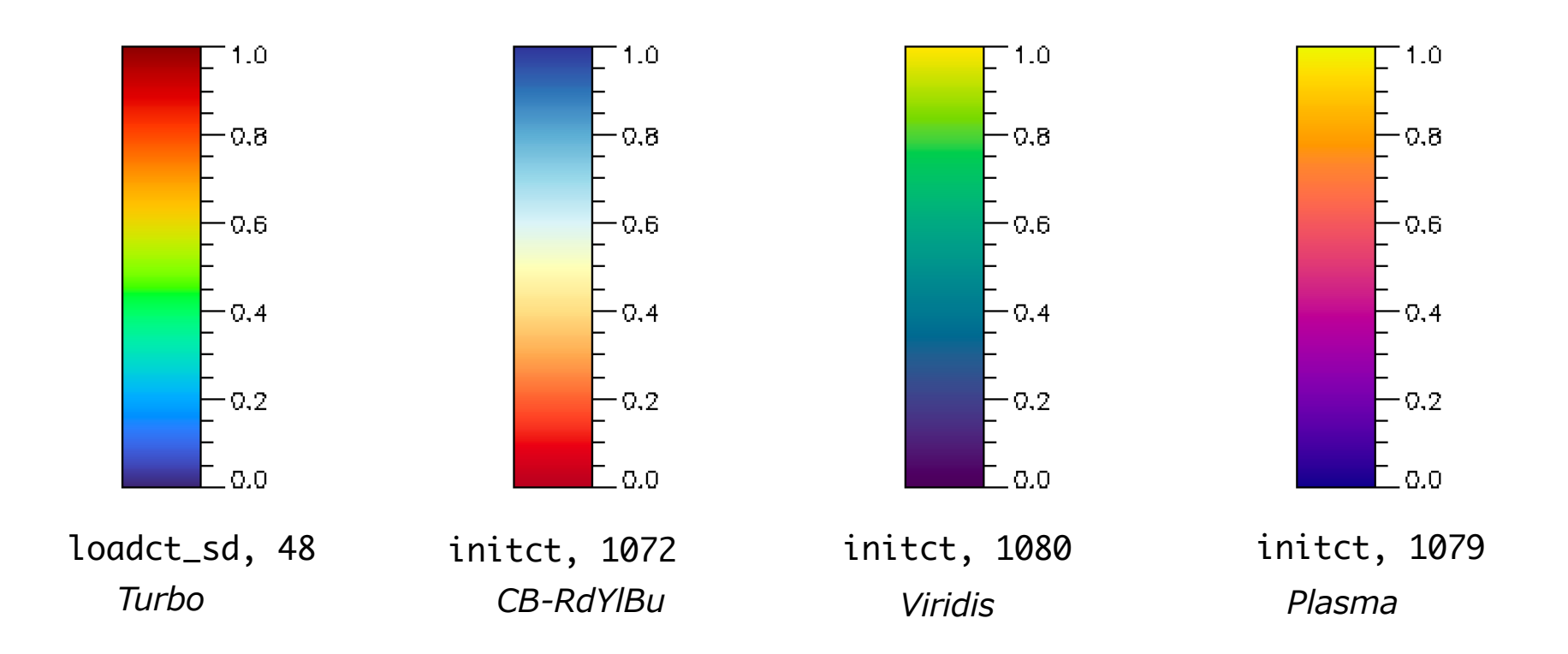

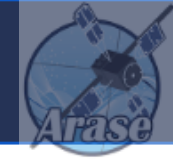

- The color table list and how to use colormaps of the matplotlib in python:
	- IDL memo by Nishida-san, Kwasan Observatory, Kyoto Univ. https://www.kwasan.kyoto-u.ac.jp/~nishida/idl/defaultcolortable.html

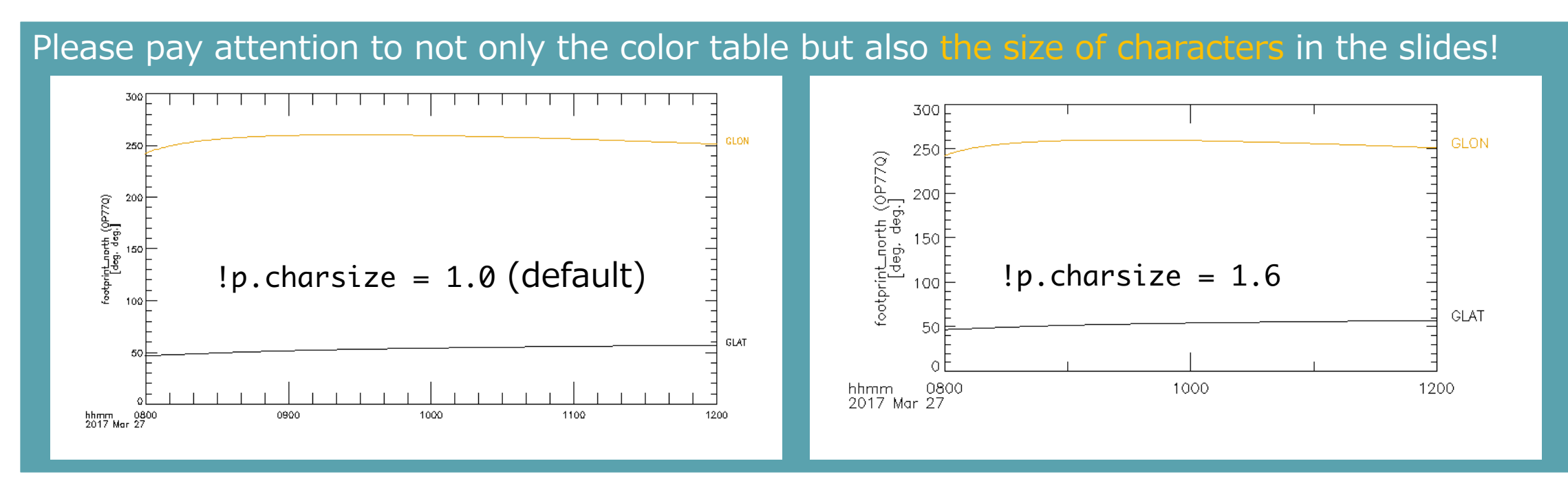

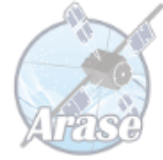

# Manipulate and decorate plot panels

## Plotting a tplot data by *tplot*

### Tplot with tplot variable names (string)

ERG> tplot, 'erg\_mgf\_l2\_mag\_8sec\_dsi'

```
ERG> tplot, [ 'erg_mgf_l2_mag_8sec_dsi', 'erg_mgf_l2_mag_8sec_gse' ]
```
Tplot with the index number of a tplot variable

 $ERG > tplot, 1$ 

With an array of variable indices to combine multiple variable in a single plot window

 $ERG > tplot, [2,1]$ 

ERG> tplot, 'erg\_mgf\_l2\_mag\_8sec\_\*' Some wildcards can be used

The tplot command accepts variables as arguments in various formats.

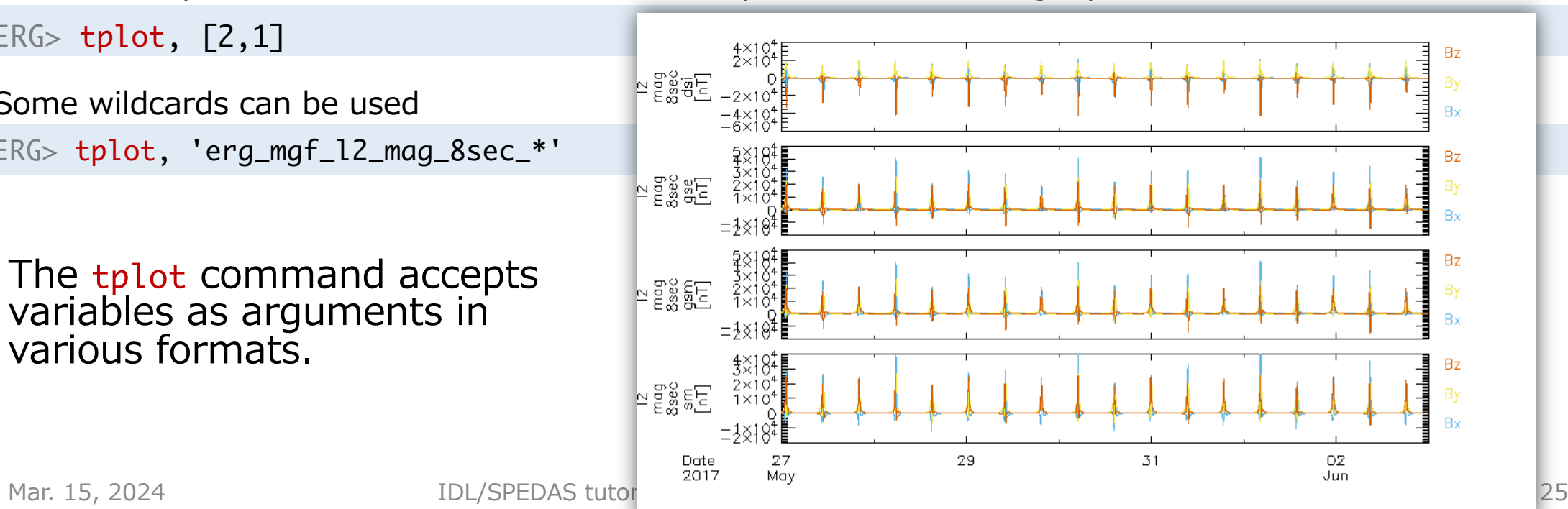

## Useful manipulators for tplot: tplot\_remove\_panel, tnames\_cp()

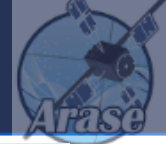

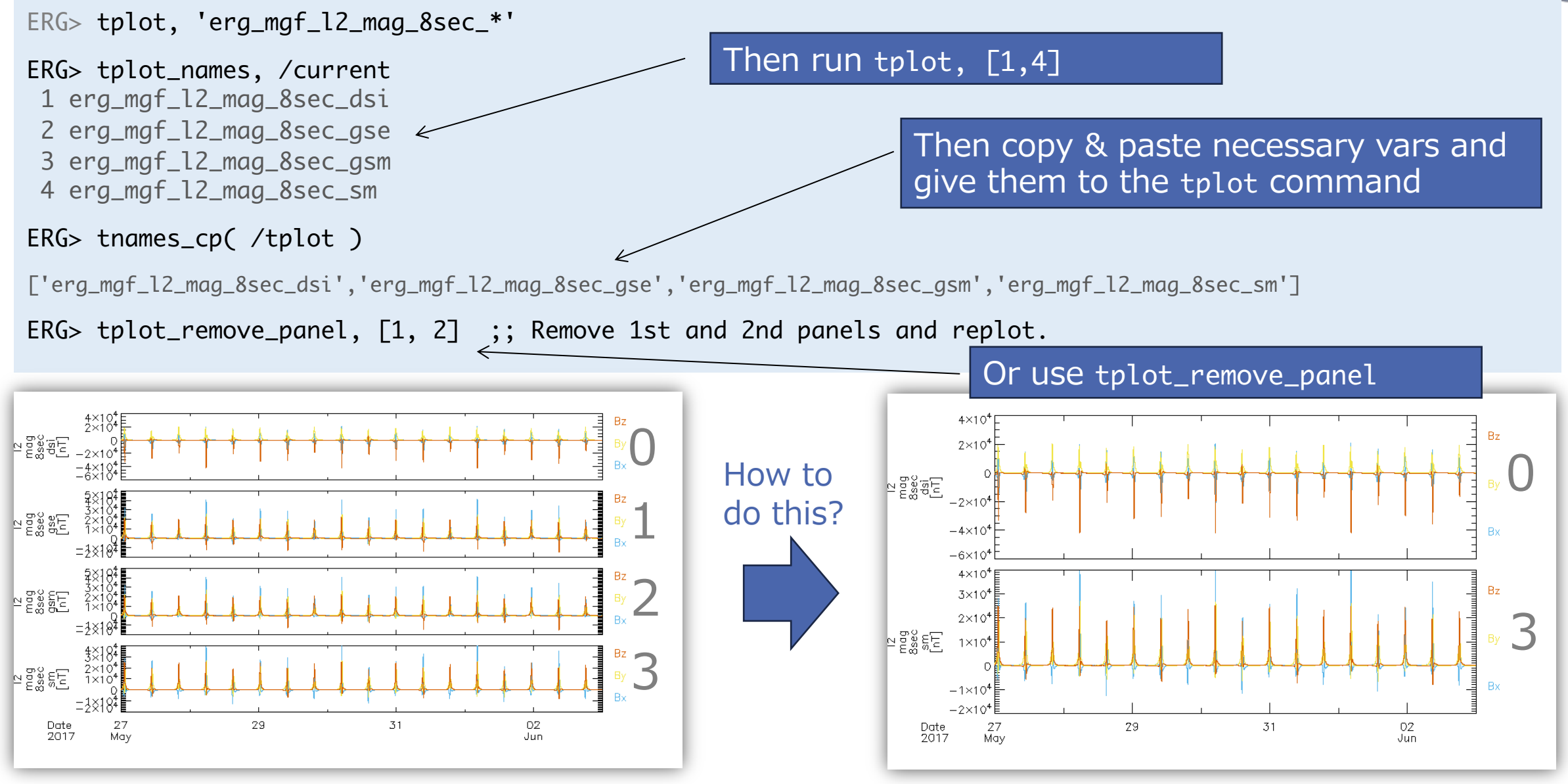

## Decorate the plot panel for each tplot variable

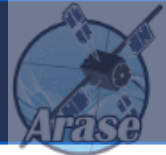

options, varname, option1='…', option2='…', … varname: tplot variable name (wildcards accepted) option?: name of tplot variable attribute

```
ERG> options, 'erg_mgf_l2_mag_8sec_*', ytitle= 'Arase mag', ysubtitle='[nT]'
```
ERG> options, 'erg\_mgf\_l2\_mag\_8sec\_sm', labels=['Bx\_sm', 'By\_sm', 'Bz\_sm' ]

 $ERG >$  options, 'erg\_mgf\_l2\_mag\_8sec\_sm', colors=[ $0, 1, 2$ ]

ERG> tplot, 'erg\_mgf\_l2\_mag\_8sec\_sm'

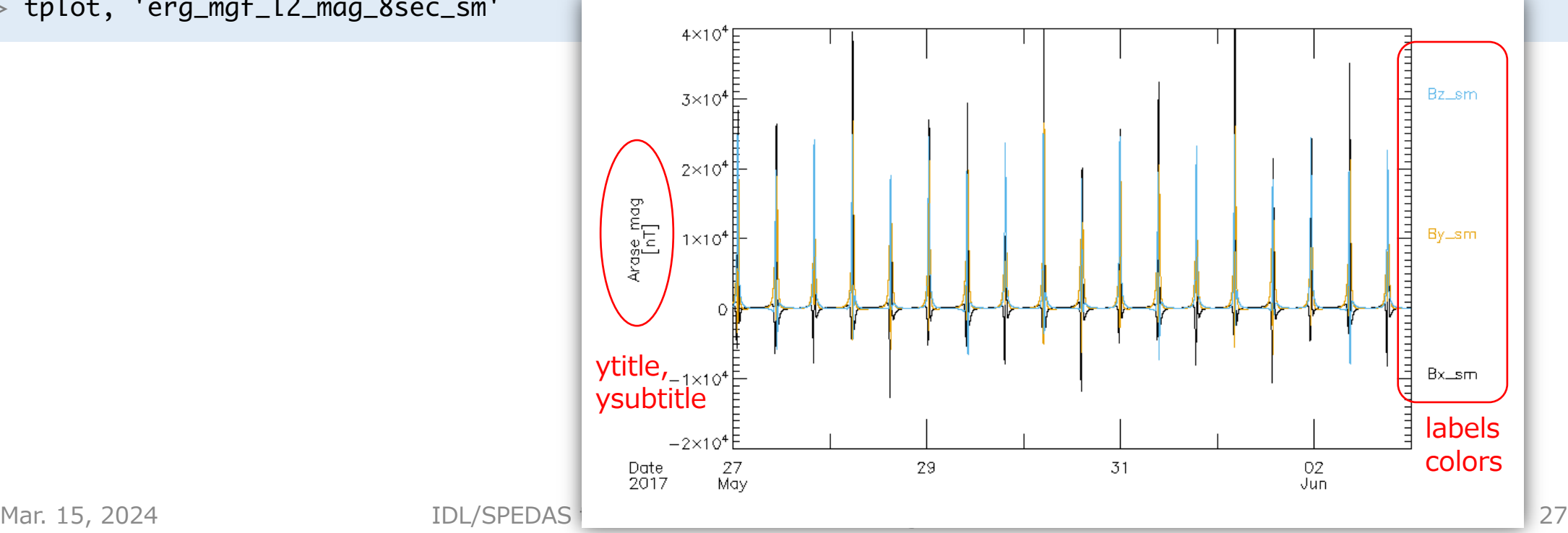

## Change the time range of a plot

ERG> tlimit Select a time period by mouse-clicks on the plot window

Specify a time period explicitly

ERG> tlimit, '2017-05-29/03:30' , '2017-05-29/08:30'

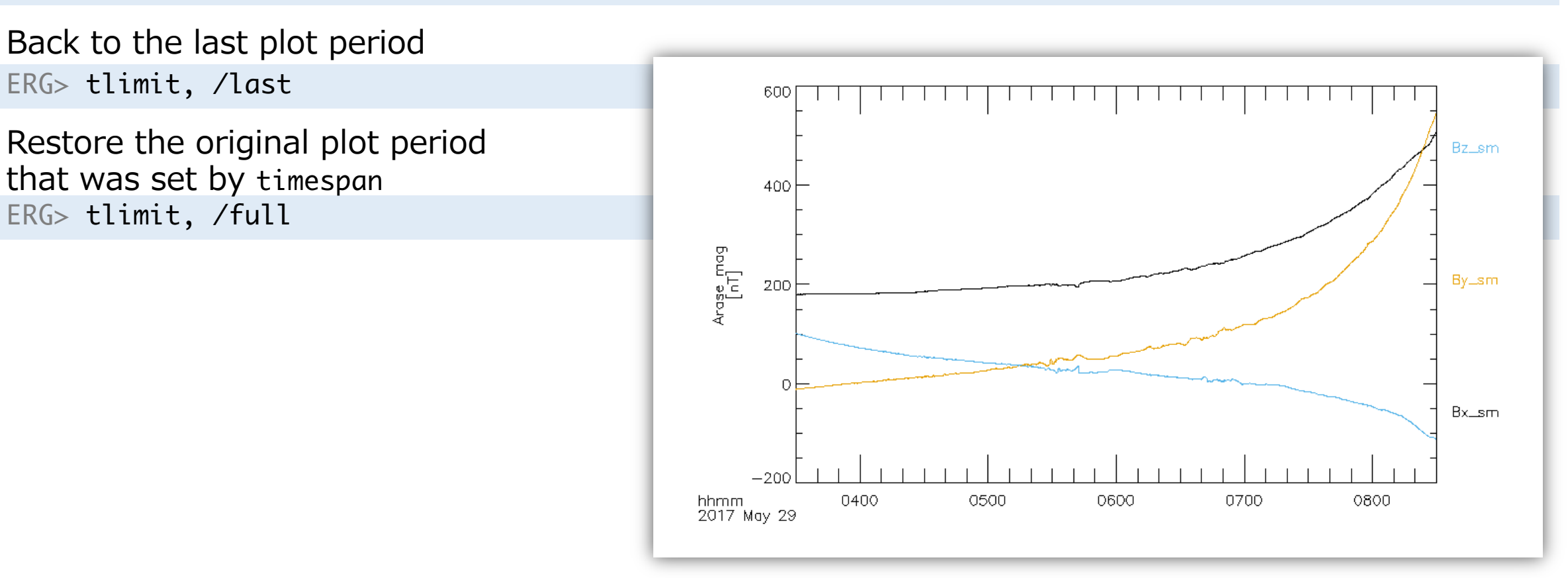

## Separate a tplot variable with vector data

### ERG> split\_vec, 'erg\_mgf\_l2\_mag\_8sec\_sm'

STORE\_DATA(260): Creating tplot variable: 19 erg\_mgf\_l2\_mag\_8sec\_sm\_x STORE\_DATA(260): Creating tplot variable: 20 erg\_mgf\_l2\_mag\_8sec\_sm\_y STORE\_DATA(260): Creating tplot variable: 21 erg\_mgf\_l2\_mag\_8sec\_sm\_z

ERG> tplot, 'erg\_mgf\_l2\_mag\_8sec\_sm\_?'

split\_vec takes a tplot variable with vector or array data to create new tplot variables containing each component of the vector/array data.

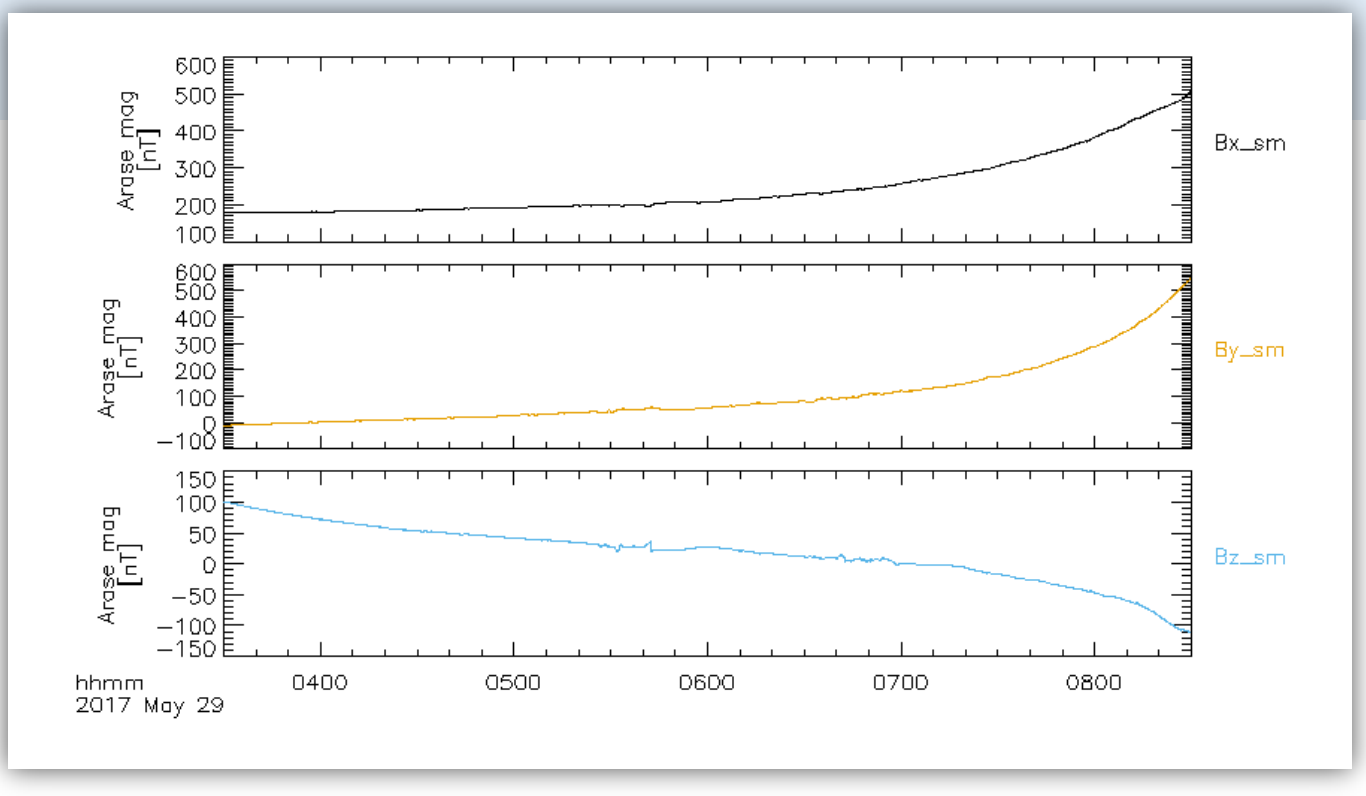

## Change the vertical range of a plot

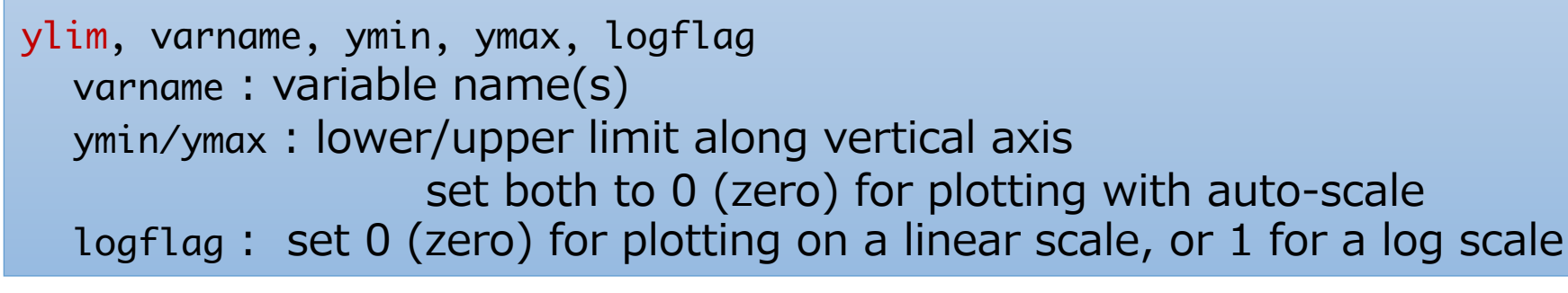

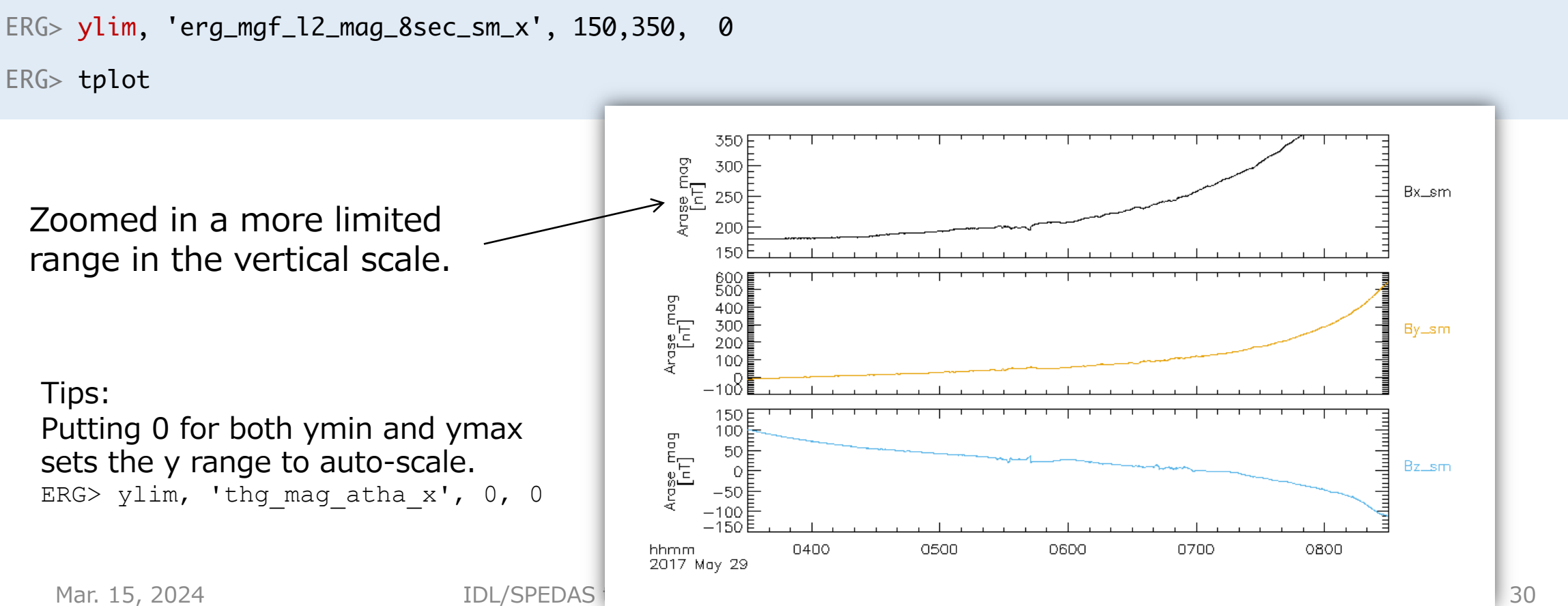

## Dump to png, postscript, and Ascii files

### To a png file or postscript file.

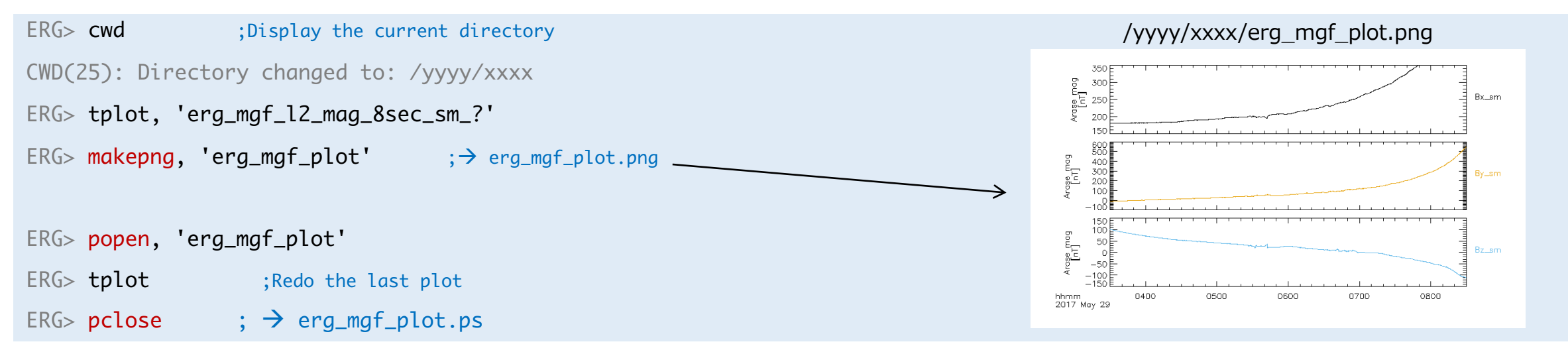

Dump the data content of a tplot variable to a Ascii file.

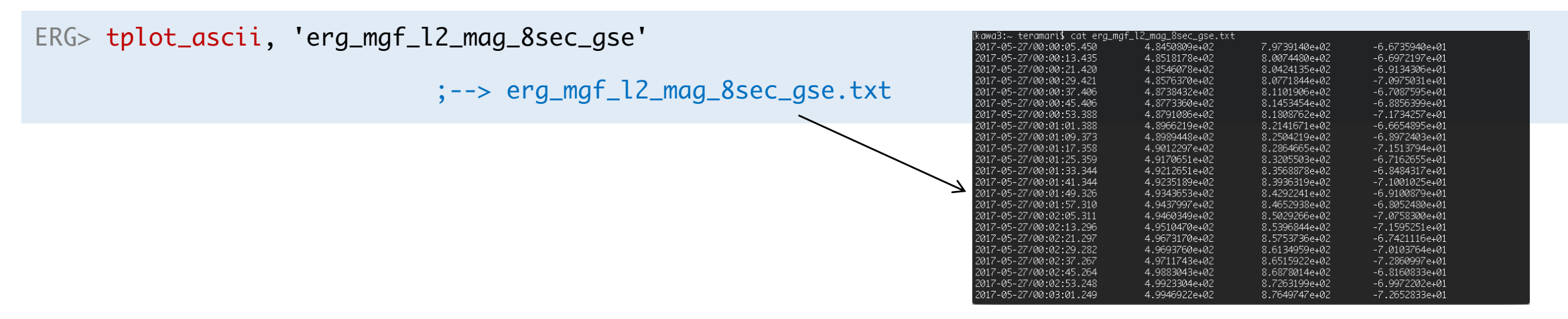

## SPEDAS manual viewed with a web browser

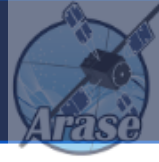

Open /YOUR\_SPEDAS\_DIR/idl/\_spd\_doc.html with your web browser to view the automatically generated documents for SPEDAS routines.

#### $\bullet\bullet\bullet$   $\Box\mathrel{\vee}$ A | <sub>●</sub> YOUR\_SPEDAS\_DIR/idl/\_spd\_doc.html as c 0 ① ① 十 ①

#### SPEDAS SW Help for spdsw\_r26714\_2019-02-26

This page was created by the IDL library routine mk html help2.

Last modified: Tue Feb 26 18:16:03 2019.

 $3, A, B, C, D, E, F, G, H, I, J, K, L, M, N, O, P, O, R, S, T, U, V, W, X, Y, Z, I, ...$ 

### **Directories Searched:**

- external/CDAWlib
- external/CDAWlib/binning
- $\bullet$  external/CDAWlib/ih
- external/CDAWlib/twins
- external/IDL GEOPACK
- · external/IDL GEOPACK/examples
- external/IDL GEOPACK/t01
- external/IDL GEOPACK/t04s
- external/IDL GEOPACK/t89
- external/IDL GEOPACK/t96
- external/IDL GEOPACK/trace
- external/IDL GEOPACK/ts07
- external/IDL ICY
- external/developers/outliers\_and\_convolution
- external/developers/solarwind
- external/misc
- external/spdfcdas
- · external/spdfcdas/spd cdawlib
- external/spdfssc
- $\bullet$  general/CDF
- general/cotrans
- general/cotrans/aacgm
- general/cotrans/lmn transform
- general/cotrans/special
- general/cotrans/special/enp
- general/cotrans/special/fac
- general/cotrans/special/minvar
- general/cotrans/special/rxy
- general/cotrans/special/sse

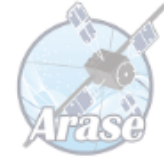

# Basics of SPEDAS: Various filtering routines for tplot data

## boxcar-average data– avg\_data –

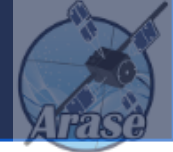

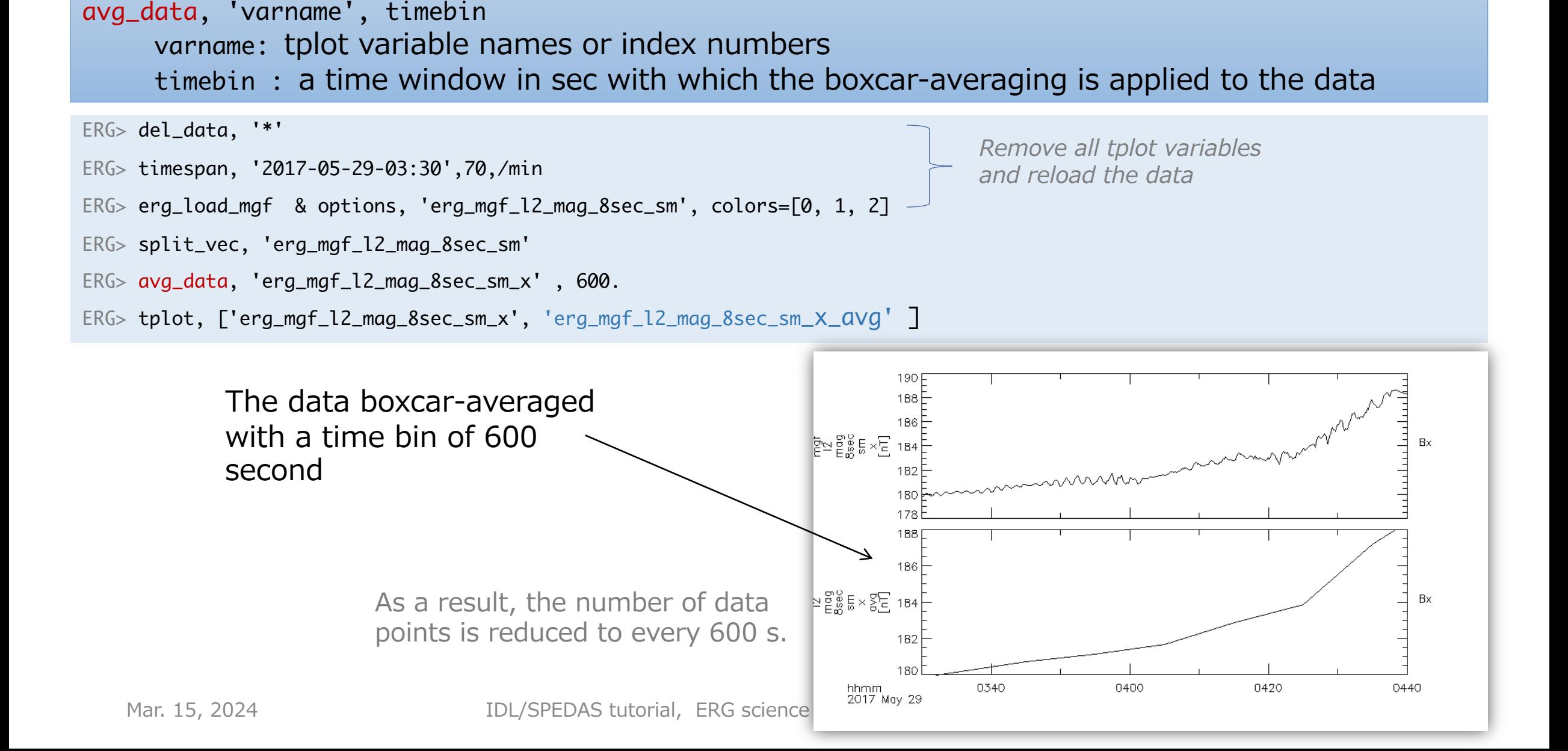

## Smoothing data – tsmooth in time –

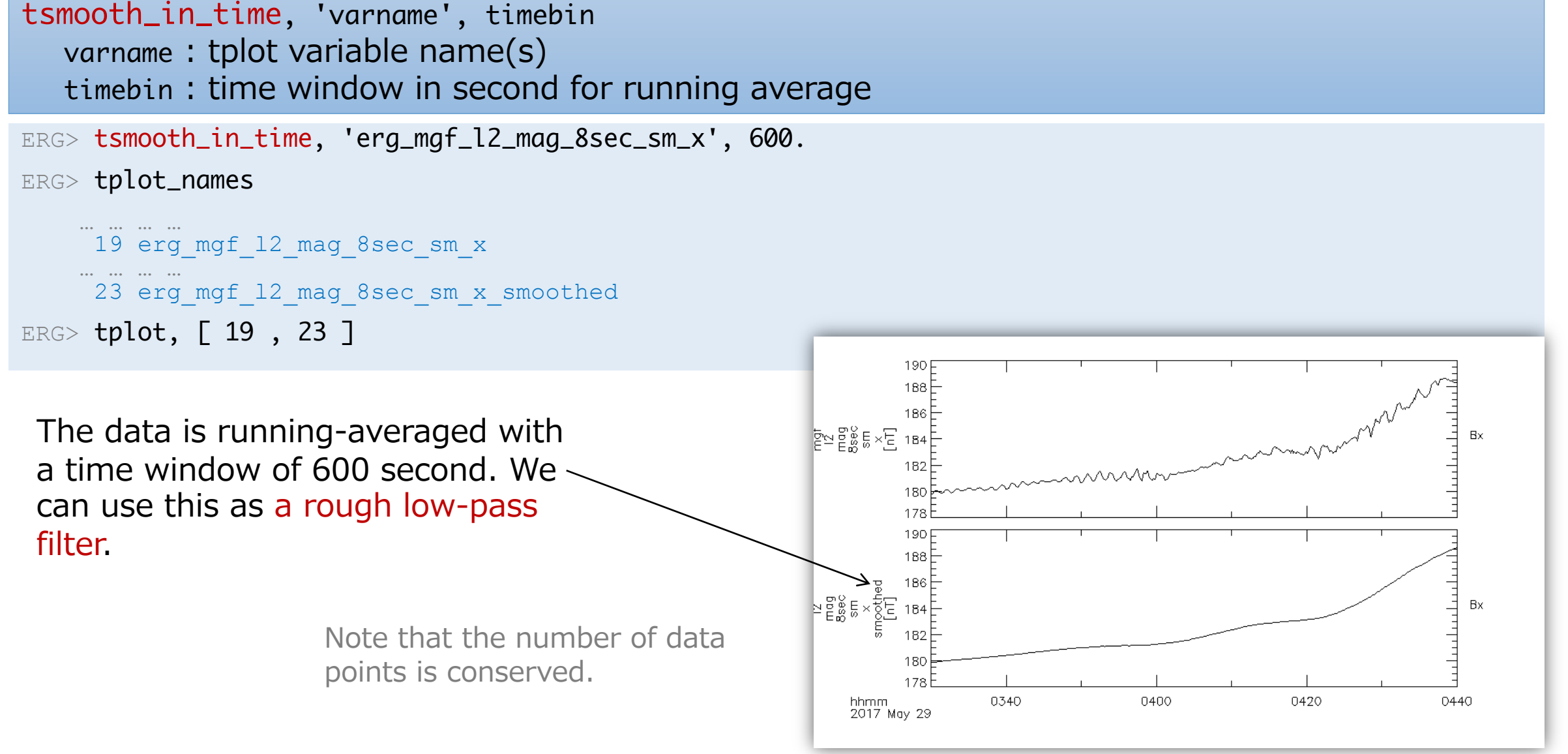

## High-pass filter in time – thigh pass filter –

thigh\_pass\_filter, 'varname', timebin varname : tplot variable name(s)

timebin : time window in second for running average

ERG> thigh\_pass\_filter, 'erg\_mgf\_l2\_mag\_8sec\_sm', 600.

ERG> tplot\_names

 … … … …

 4 erg\_mgf\_l2\_mag\_8sec\_sm … … … … 24 erg\_mgf\_l2\_mag\_8sec\_sm\_hpfilt 200 Bz. 150 ERG> tplot,  $\lceil 4 \rceil$ , 24 ] per esseE 50 Time variations with periods shorter Bx than 600 sec are shown. Actually this command just subtracts the low-pass-filtered أَعْظَمَ وَهُوَ مَعَلَمٌ values derived with tsmooth\_in\_time from the original Bx data, not uses any digital filtering 0340 0400 0420 0440 hhmm 2017 May 29 process such as FFT.

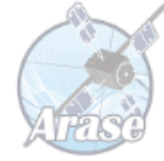

# Basics of SPEDAS: Frequency analysis of tplot data

## Dynamics spectra – tdpwrspc–

tdpwrspc, 'varname' varname : tplot variable name(s)

```
ERG> tdpwrspc, 'erg_mgf_l2_mag_8sec_sm_hpfilt'
ERG> tplot_names
```
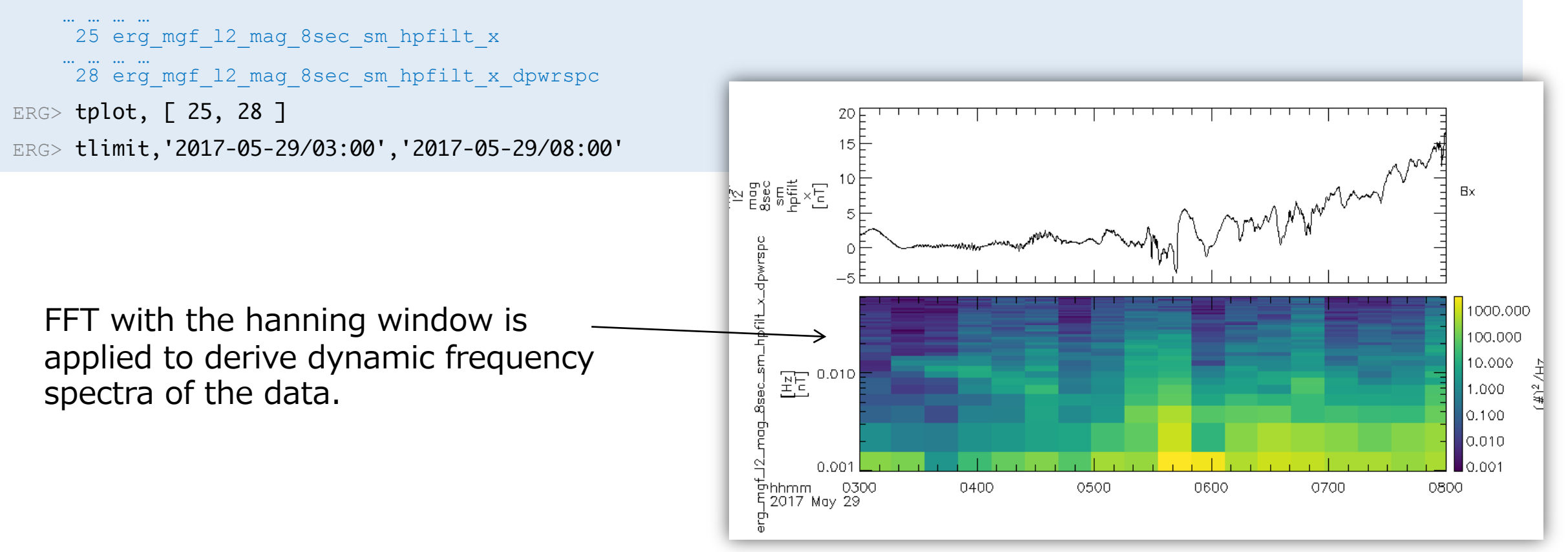

## Wavelet analysis – wav data –

wav\_data, 'varname' varname : tplot variable name(s)

wav\_data accepts data with less than 32768 samples. The number of data points is reduced as done with avg\_data in this case.

ERG> wav\_data, 'erg\_mgf\_l2\_mag\_8sec\_sm\_hpfilt\_x'

STORE\_DATA(260): Creating tplot variable: 31 erg\_mgf\_l2\_mag\_8sec\_sm\_hpfilt\_x\_wv\_pow

ERG> zlim, 31, 1, 2000, 1

ERG> tplot, ['erg\_mgf\_l2\_mag\_8sec\_sm\_hpfilt\_x','erg\_mgf\_l2\_mag\_8sec\_sm\_hpfilt\_x\_wv\_pow']

Wavelet analysis is applied to derive dynamic spectra of the data.

zlim is similar to "ylim" command, but set the lower/upper limit of the color scale for a spectrum-type plot.

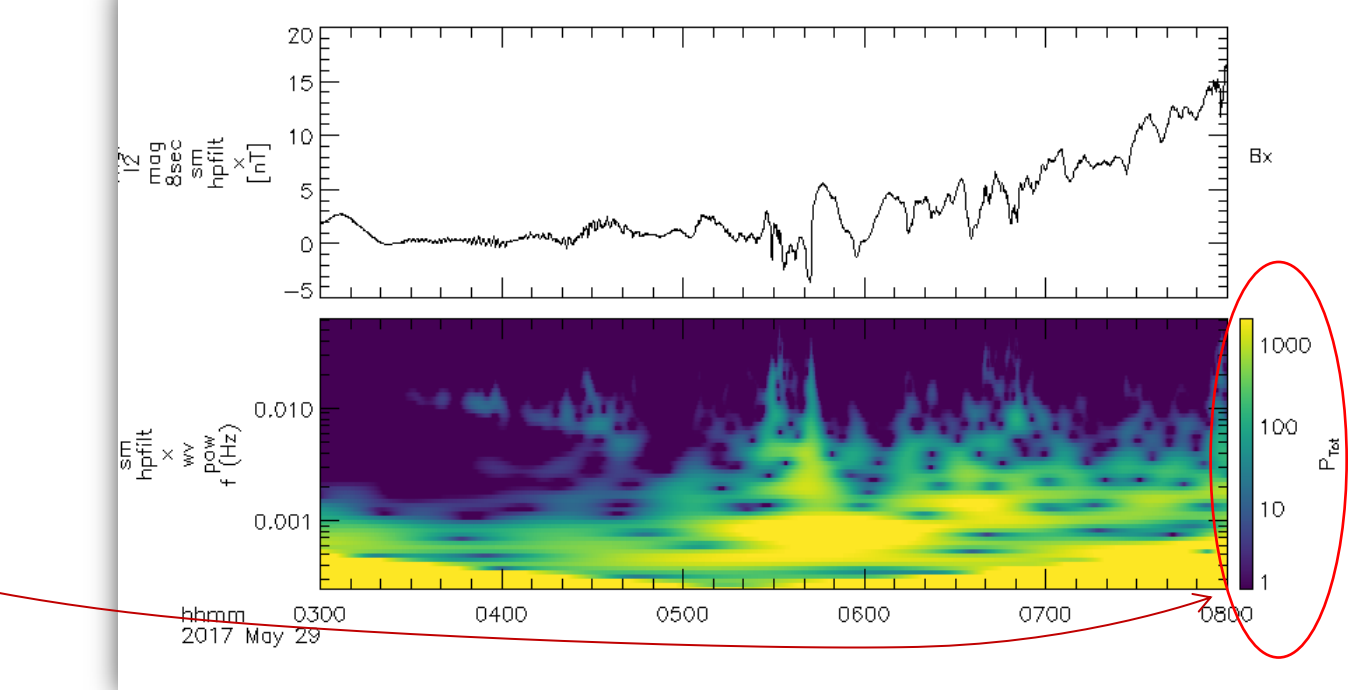

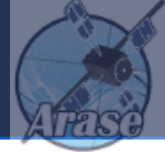

### • SPEDAS wiki

- http://spedas.org/wiki/index.php?title=Main\_Page
	- User's quide, Plug-in developer's quide, tips and tricks, The list of available crib sheets,  $\cdots$
- Change log of the source repository for the bleeding edge of SPEDAS
	- http://spedas.org/changelog/
- Crib sheets for TPLOT in Your\_SPEDAS\_dir/idl/general/examples/
	- **crib\_tplot.pro** -- basic tplot intro
	- **crib tplot annotation.pro** -- How to control annotations in tplot (labels, text, etc...)
	- **crib\_tplot\_export\_print.pro** -- How to export tplot data and tplot plots
	- **crib\_tplot\_layout.pro** -- How to control tplot plot layouts
	- **crib\_tplot\_range.pro** -- How to control the range and scaling of tplot plots
	- **crib tplot ticks.pro** -- How to control tplot plot ticks. (location, size, etc...)
- SPEDAS-J wiki (for Japanese SPEDAS user)
	- https://github.com/spedas-j/member\_contrib/wiki
- ERG-SC web page (incl. ERG plug-in and data download pages.)
	- https://ergsc.isee.nagoya-u.ac.jp
- ERG-SC wiki
	- https://ergsc.isee.nagoya-u.ac.jp/mw/index.php/Main\_Page

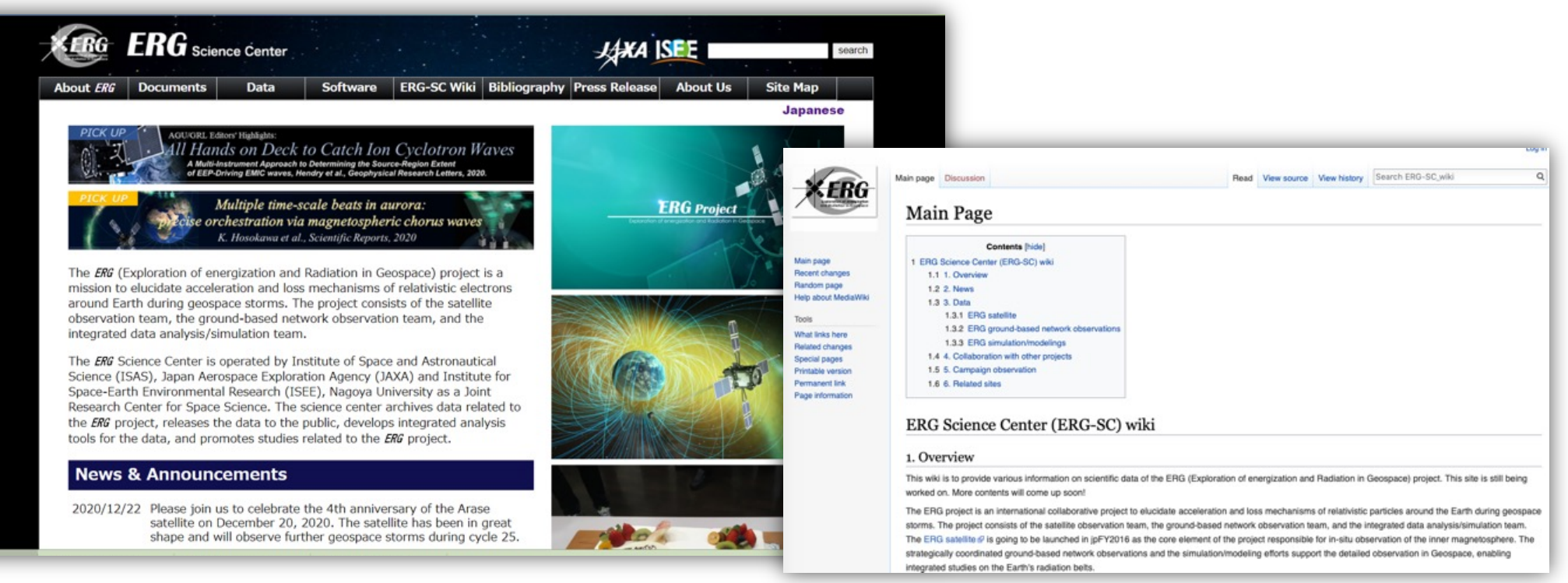

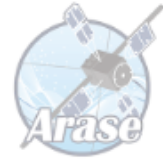

# Quick review of the usages of the part\_products library

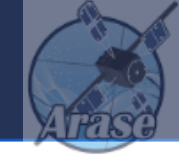

• A set of generic routines bundled to SPEDAS to make tplot variables for various types of spectrum plot.

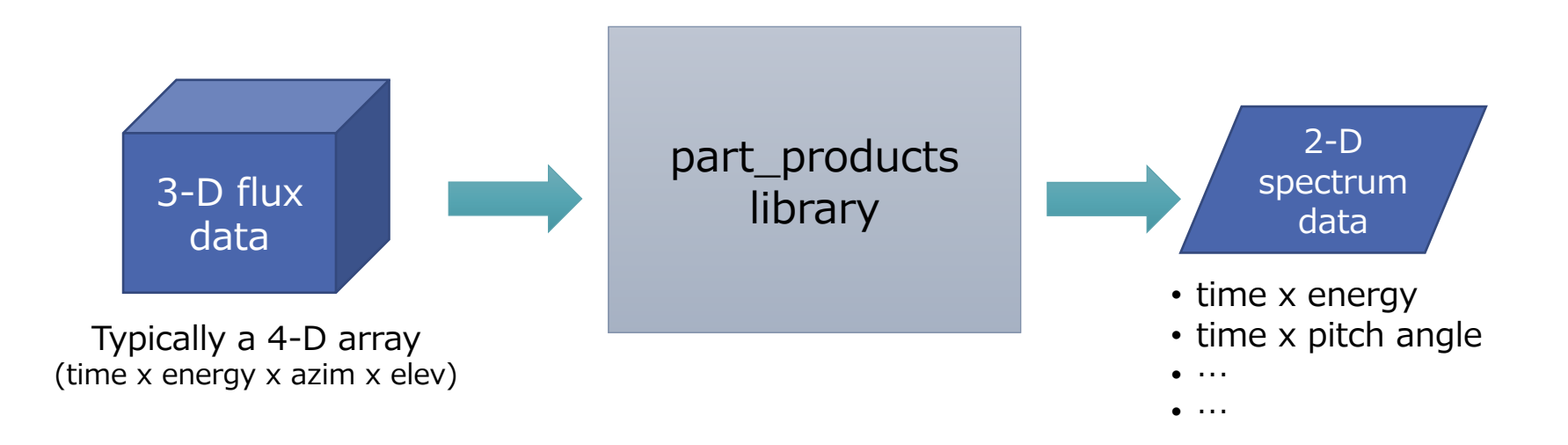

## Basic usage of part\_products: Energy spectra of average flux

timespan, '2017-04-12'

erg\_load\_lepe, datatype='3dflux', uname=uname, pass=pass, /no\_sort\_enebin

erg\_lep\_part\_products, 'erg\_lepe\_l2\_3dflux\_FEDU', output='energy'

loadct\_sd, 48 ;; using the color table Turbo

tplot, 'erg\_lepe\_l2\_3dflux\_FEDU\_energy'

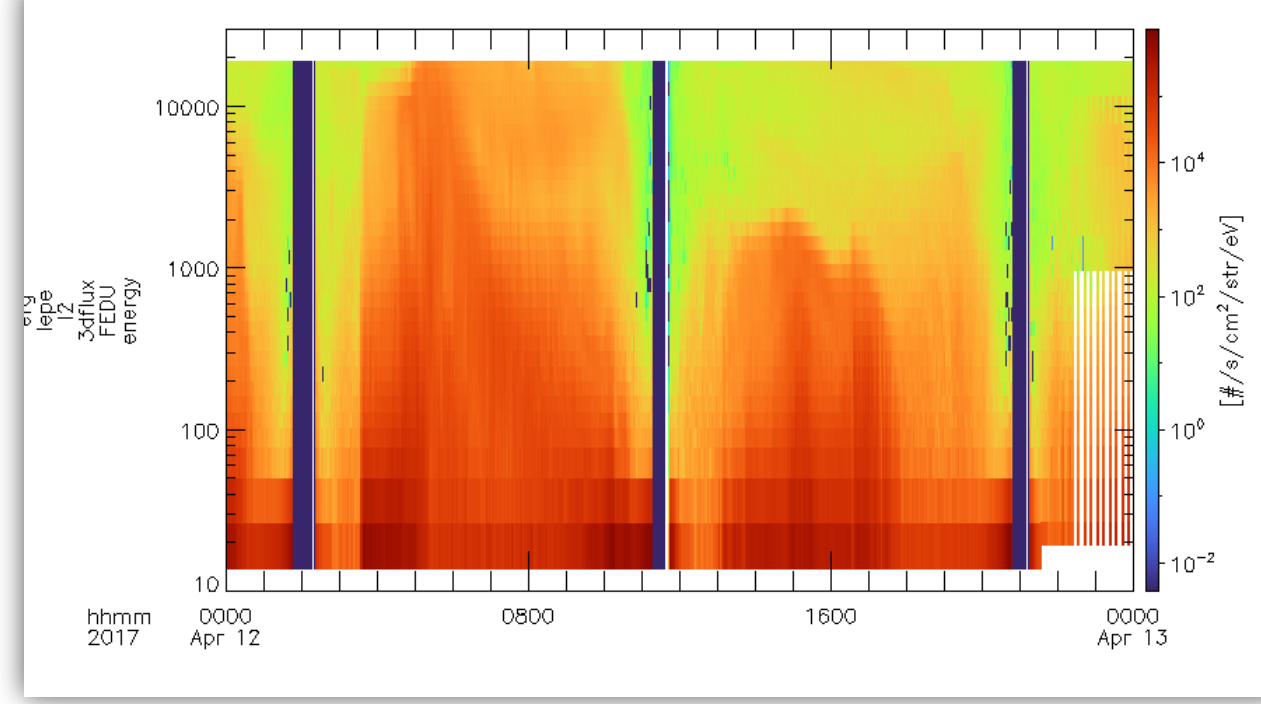

## Basic usage of part\_products: Pitch angle spectra

timespan, '2017-04-12/04:00',4, /hour & get\_timespan, tr erg\_load\_mgf & set\_erg\_var\_label magvn = 'erg\_mgf\_l2\_mag\_8sec\_dsi' & posvn = 'erg\_orb\_l2\_pos\_gse'

erg\_load\_mepi\_nml, datatype='3dflux' 

erg\_mep\_part\_products, 'erg\_mepi\_l2\_3dflux\_FPDU', output='pa', \$ energy=[8000., 13000.], trange=tr, mag=magyn, pos=posyn, /no\_ang\_weighting

options, 'erg\_lepe\_l2\_3dflux\_FEDU\_energy', 'color\_table', 1079 ;; Different color tables are used for variables. options, 'erg\_mepi\_l2\_3dflux\_FPDU\_pa', 'color\_table', 1080 ;; 1079: Plasma, 1080: Viridis

tplot, ['erg\_lepe\_l2\_3dflux\_FEDU\_energy','erg\_mepi\_l2\_3dflux\_FPDU\_pa']

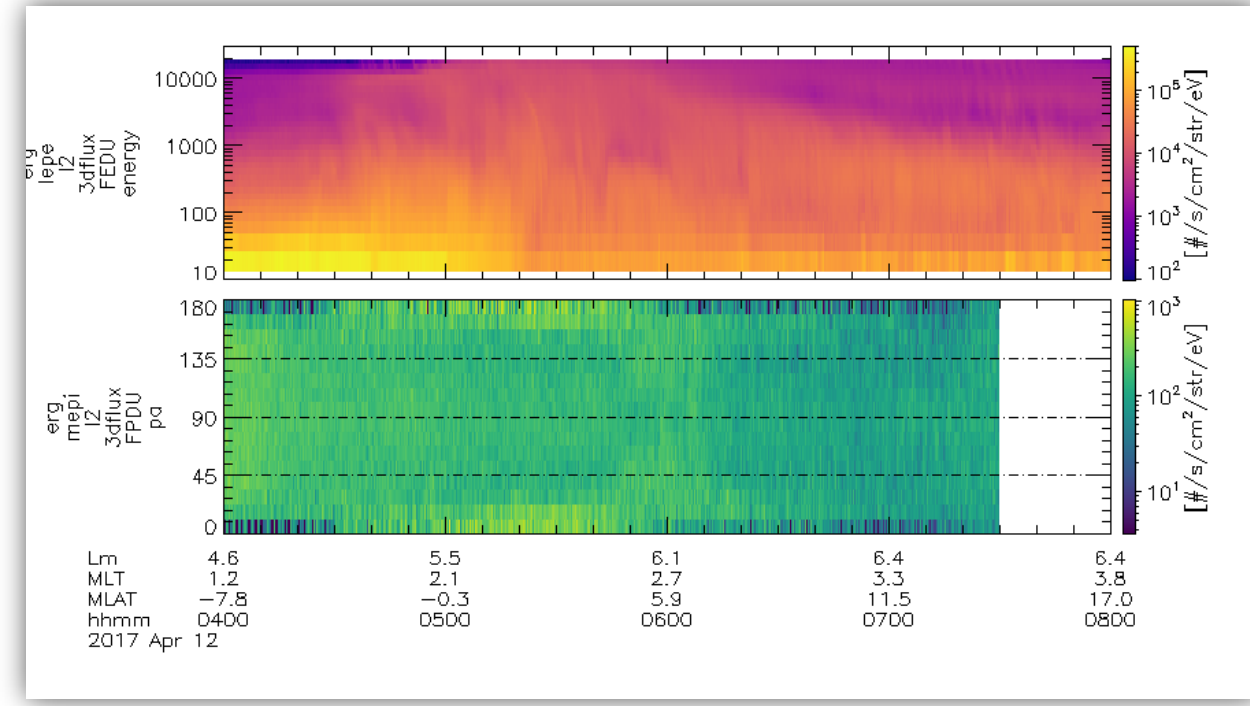

## Basic usage of part\_products: Energy spectra for a limited PA range

erg\_load\_mepe, level='l2', datatype='3dflux'

```
erg_mep_part_products, 'erg_mepe_l2_3dflux_FEDU', output='energy', $
```

```
trange=tr, mag=magvn, pos=posvn, pitch=[0, 7], /no_ang_weighting
```

```
options,	'erg_mepe_l2_3dflux_FEDU_energy',	color_table=1072,	reverse_color_table=1
```
tplot, ['erg\_lepe\_l2\_3dflux\_FEDU\_energy','erg\_mepi\_l2\_3dflux\_FPDU\_pa',\$

 'erg\_mepe\_l2\_3dflux\_FEDU\_energy']

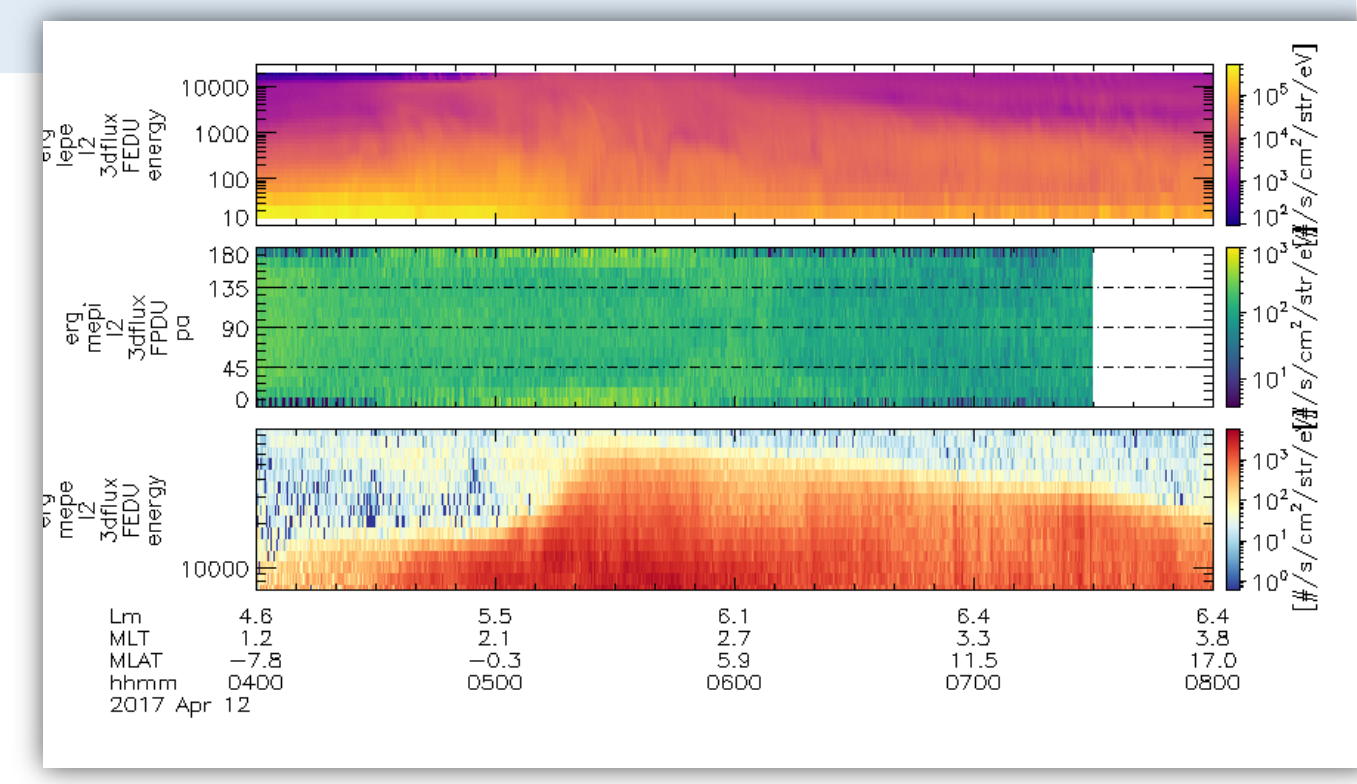

## Basic usage of part\_products: Velocity moments

erg\_mep\_part\_products, 'erg\_mepi\_l2\_3dflux\_FPDU', output='fac\_moments', \$ trange=tr, mag=magvn, pos=posvn, /no\_ang\_weighting

options, 'erg\_mepi\_l2\_3dflux\_FPDU\_ptens\_mag', colors=[0,1,2,3,4,5] ;; Set line colors

 $vns = trans('tplot)$ ;; Obtain a list of the previously plotted variables

tplot, [ vns, 'erg\_mepi\_l2\_3dflux\_FPDU\_'+['ptens\_mag', 'density\_mag'] ]

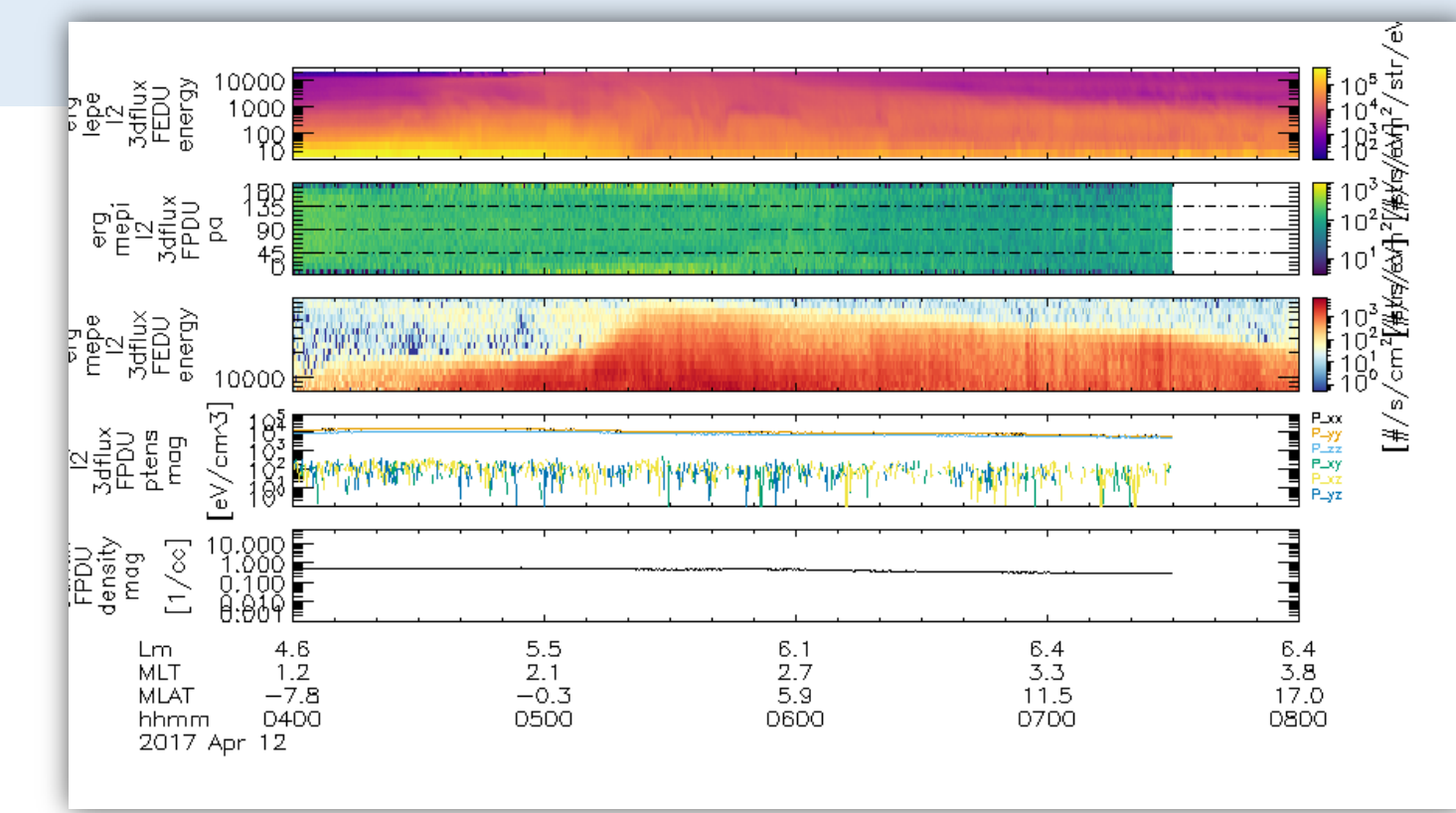

## Resources

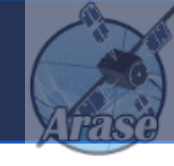

• A bit more (still brief!) tutorial for the part products library is available from the ERG-SC website at: https://ergsc.isee.nagoya-u.ac.jp/data\_info/howto.shtml.en

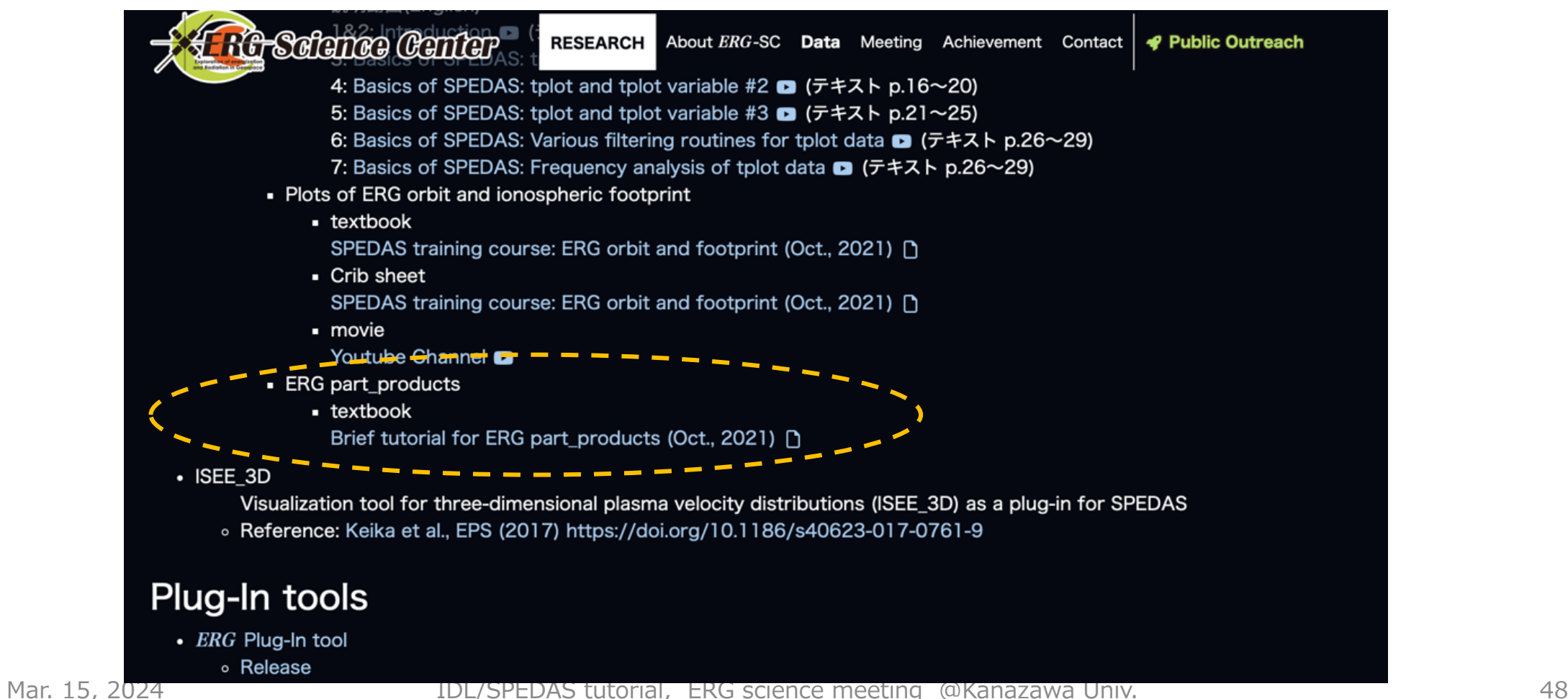

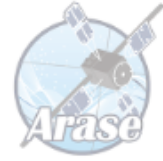

# Arase Orbit and ionospheric footprint

## Arase orbit datasets

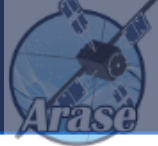

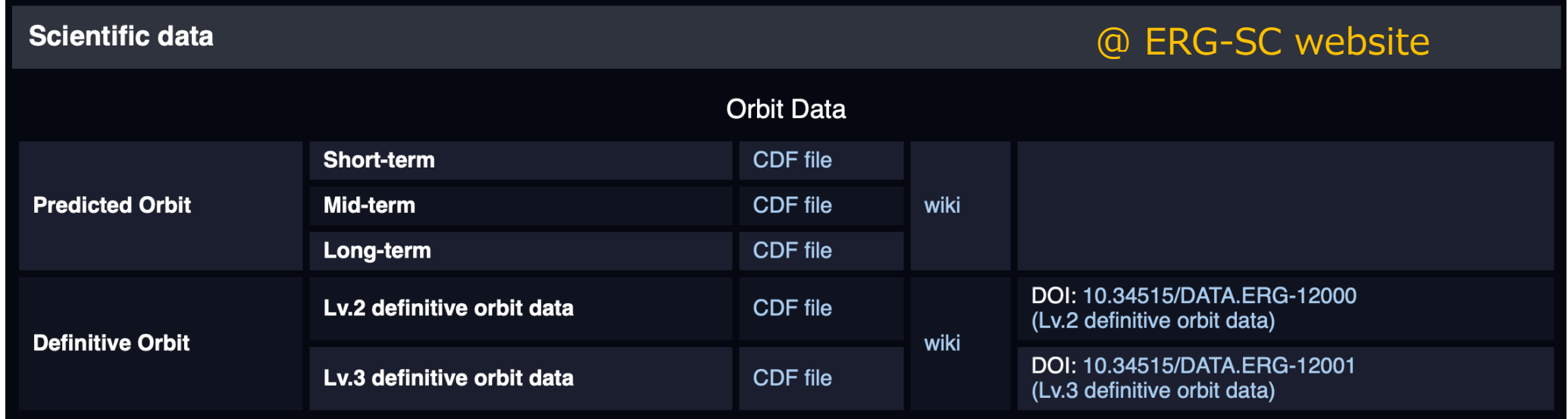

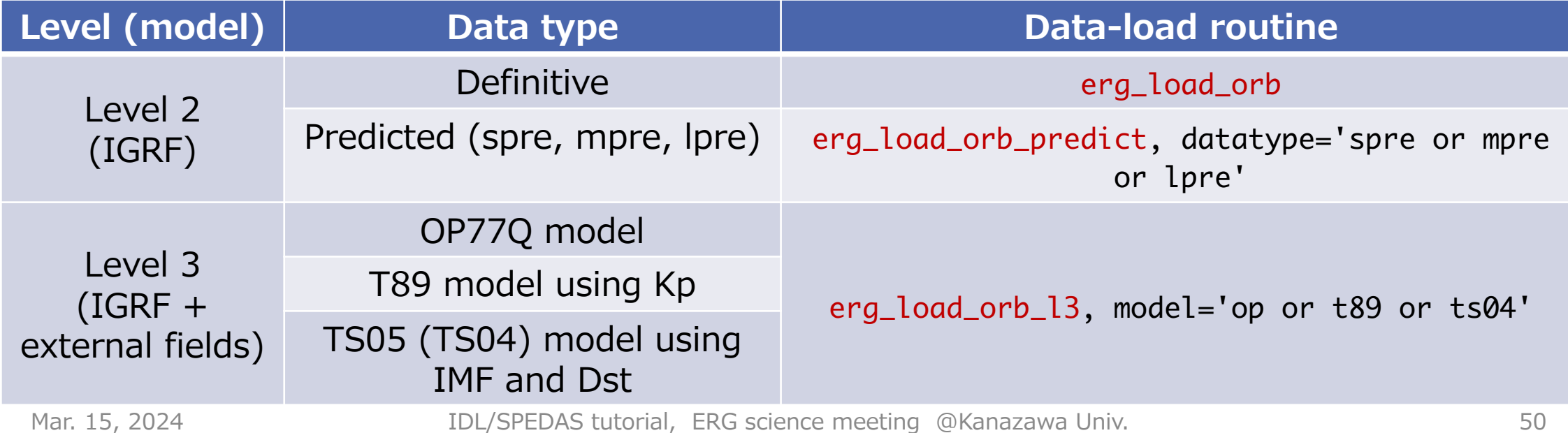

## Arase orbit data with tplot

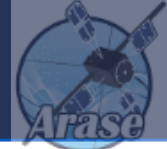

timespan, '2017-03-27/00:00', 1, /day ;; Set to 2017-03-27 00:00-24:00 UT

erg\_load\_orb ;; Download and load the orbit data

options, 'erg\_orb\_l2\_pos\_sm', colors=[0,1,2], labels=['X','Y','Z'] ;; colors and labels

tplot,'erg\_orb\_l2\_pos\_sm' ;; Plot the data

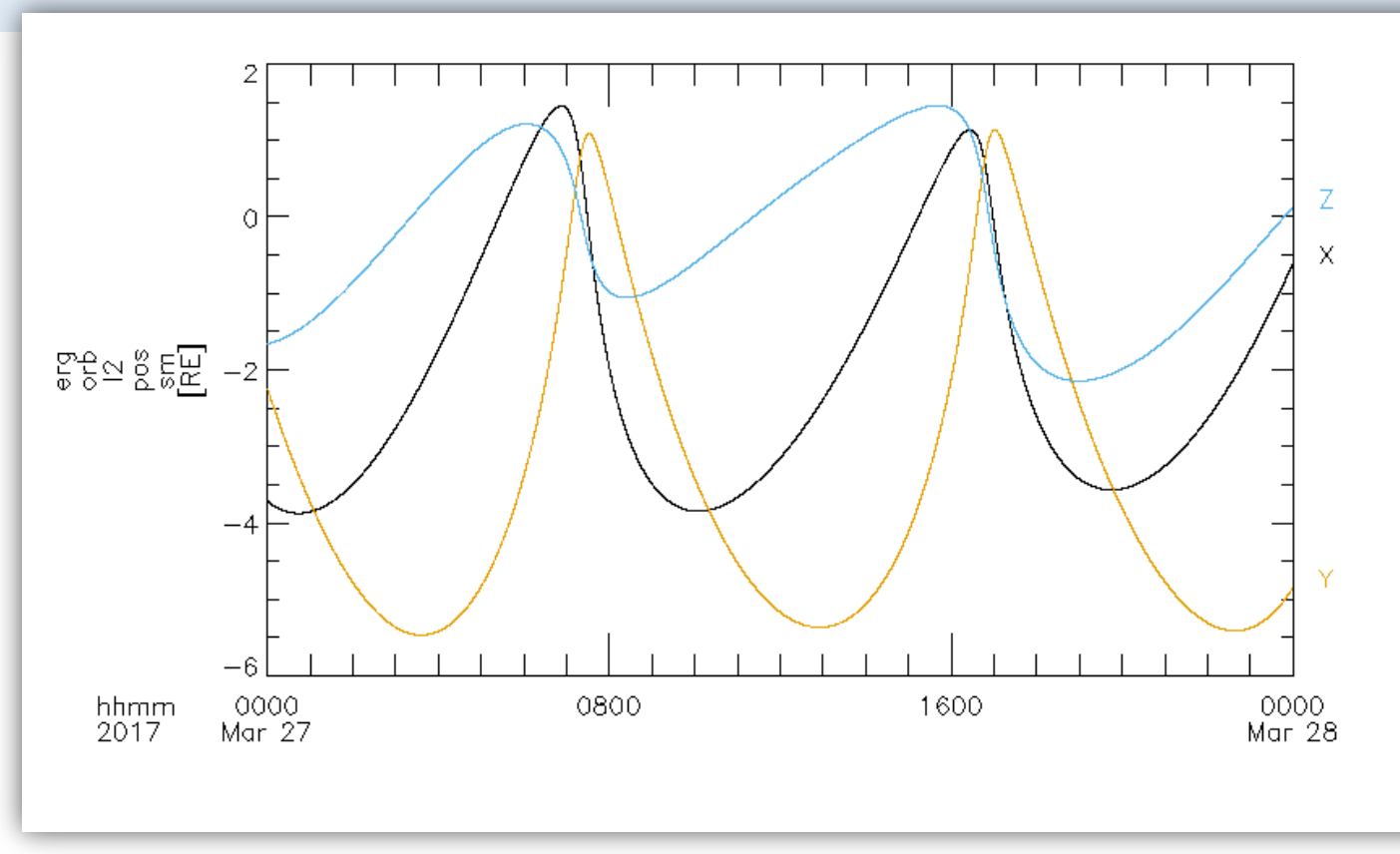

## Arase orbit data with tplotxy

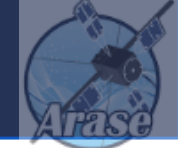

timespan, '2017-03-27/06:00', 8, /hour ;; 2017-03-27 06:00-14:00 UT

tplotxy, 'erg\_orb\_l2\_pos\_sm', xrange=[-6, 6], yrange=[-6, 6] ;; Plot the data

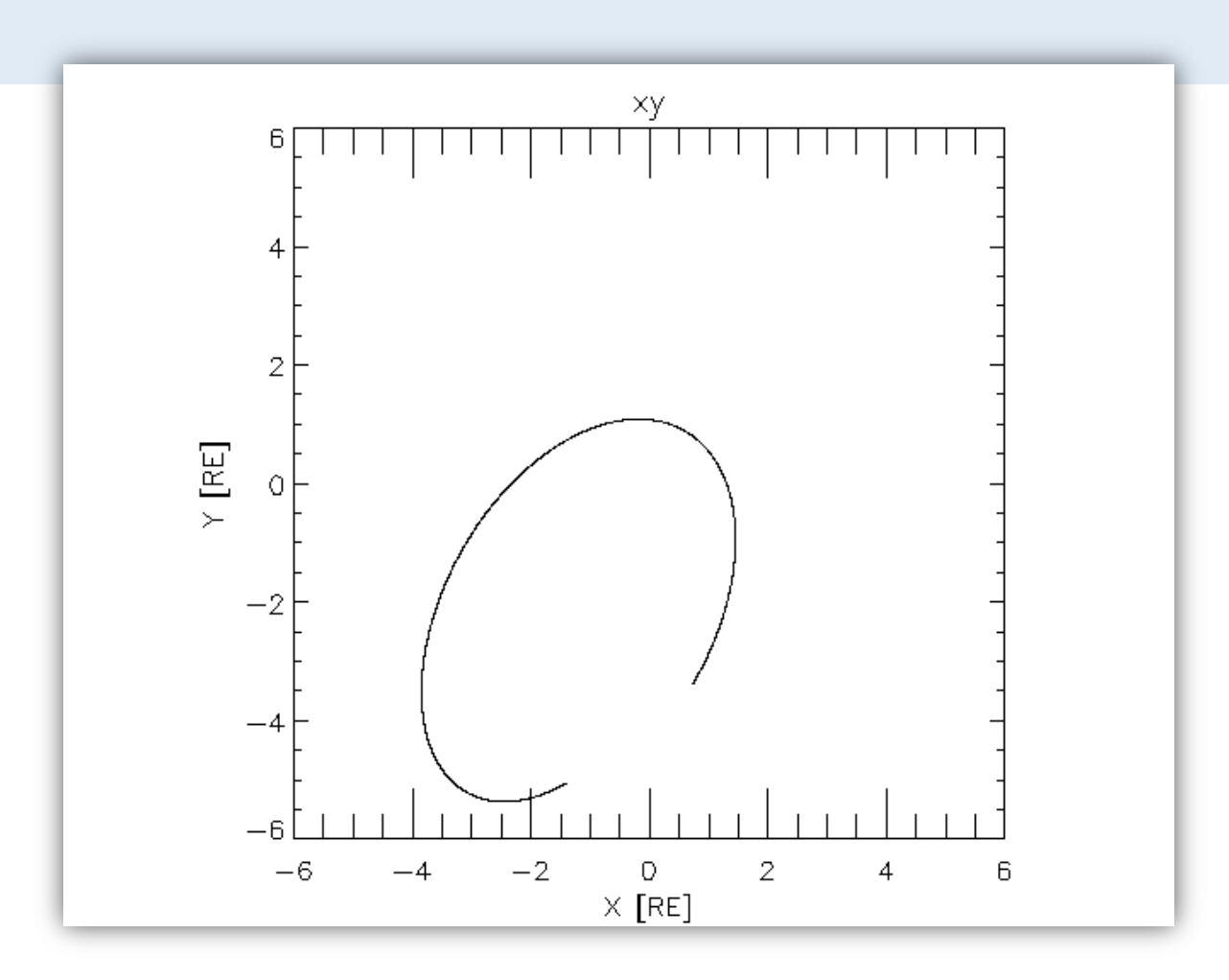

## Arase orbit data with tplotxy (cont'd)

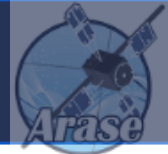

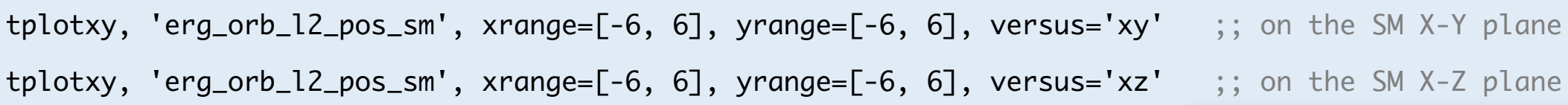

tplotxy accepts many options to modify the plot:

tplotxy, tplot\_variable\_name \$; (e.g., 'position\_sm') , versus='xy' ; choose axis (e.g., xy or xz) , multi= 'n\_col n\_raw' ; make multi plots ( '# of colum # of raw' ) , over = over ; overplot on the current window ,  $add = add$ ;  $add$   $plot$ , additional plot options ; (e.g., title, xrange, color, linestyle, etc.)

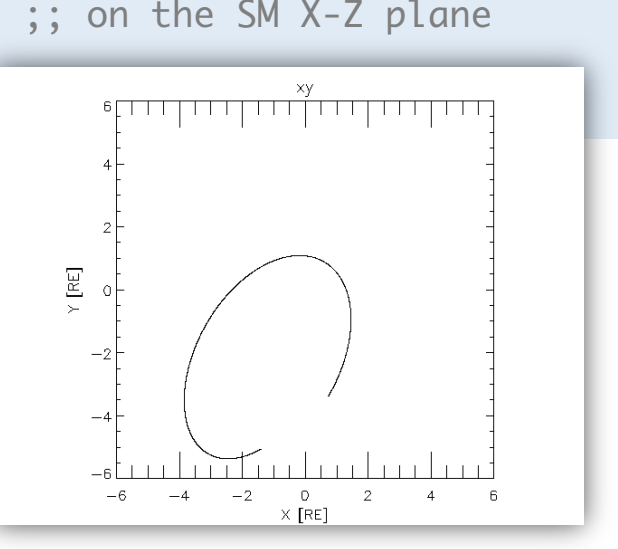

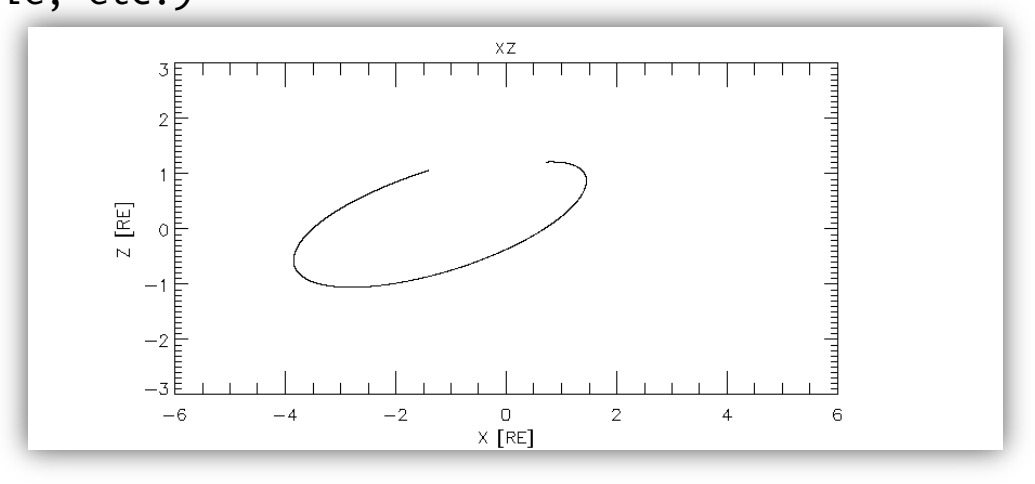

## Arase footprint with the map2d library

map2d\_init & map2d\_coord, 'geo'

map2d\_set, /erase & overlay\_map\_coast

map2d\_coord, 'aacgm'

map2d\_time, 1000 ;; Set to draw the grid and world map at 10:00 UT on 2017-03-27

map2d\_set, /erase & overlay\_map\_coast

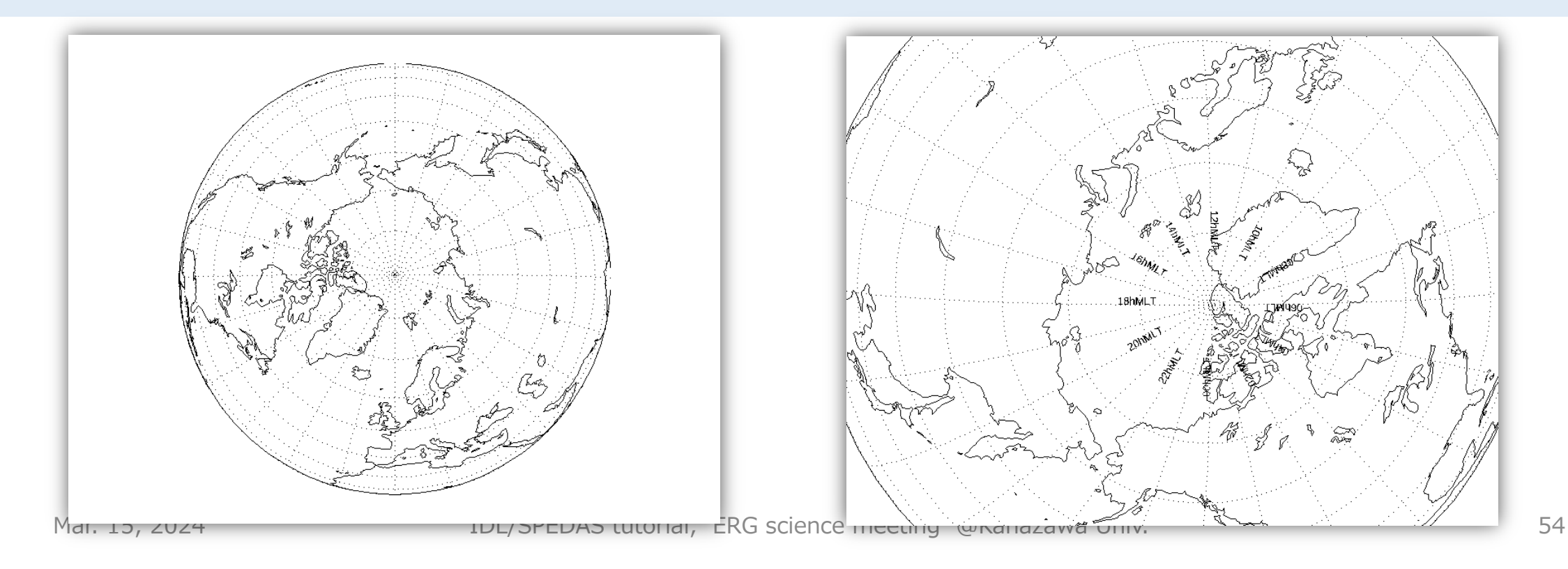

split\_vec, 'erg\_orb\_l2\_pos\_iono\_north' ;; Split the footprint position based on IGRF into GEO lat. and lon. map2d\_coord, 'geo'

map2d\_set, /erase & overlay\_map\_coast

overlay\_map\_sc\_ifoot, 'erg\_orb\_l2\_pos\_iono\_north\_0', 'erg\_orb\_l2\_pos\_iono\_north\_1'

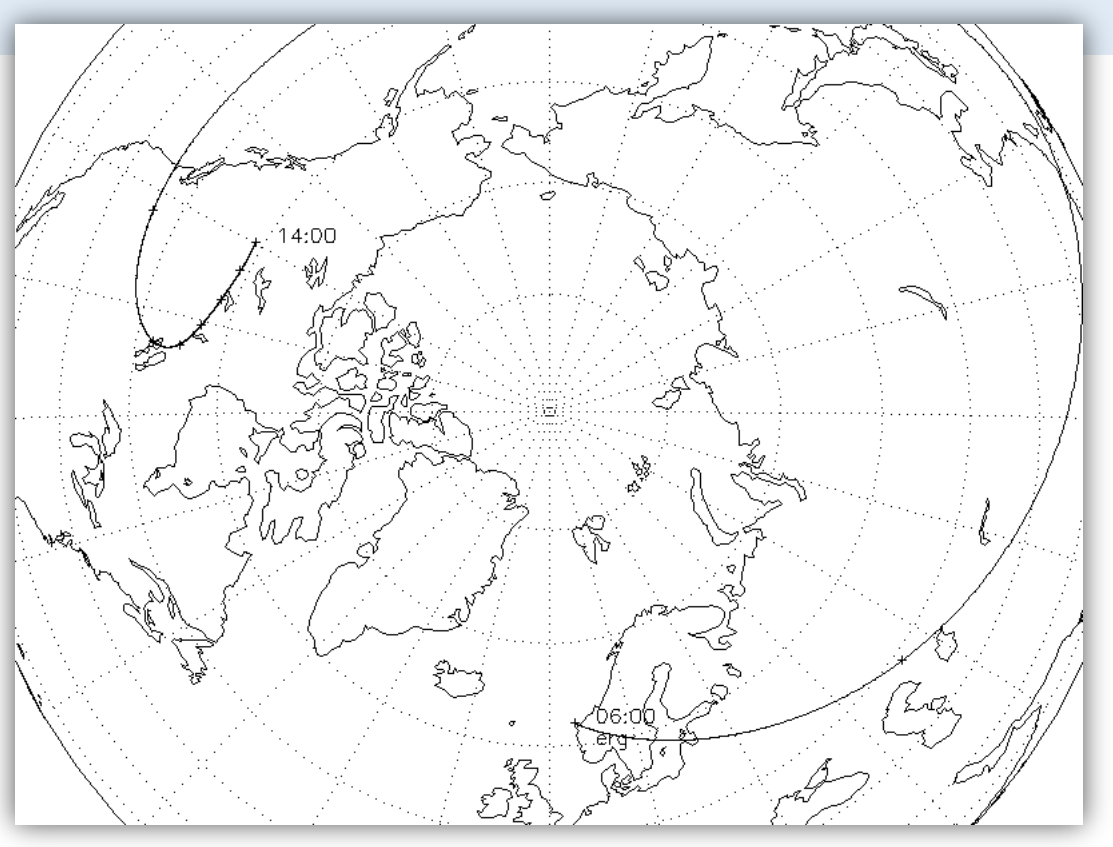

The footprint trajectory of Arase is drawn on the world map in geographical coords.

map2d\_coord, 'aacgm' ;; Switch the coordinate system to AACGM

timespan, '2017-03-27/08:00', 4, /hour ;; Set the time range to 08:00-12:00 UT on 2017-03-27

map2d\_time, 1000 ;; Draw the map at 10:00 UT

map2d\_set, /erase, /mlt, scale=60e+6

overlay\_map\_sc\_ifoot, 'erg\_orb\_l2\_pos\_iono\_north\_0', 'erg\_orb\_l2\_pos\_iono\_north\_1'

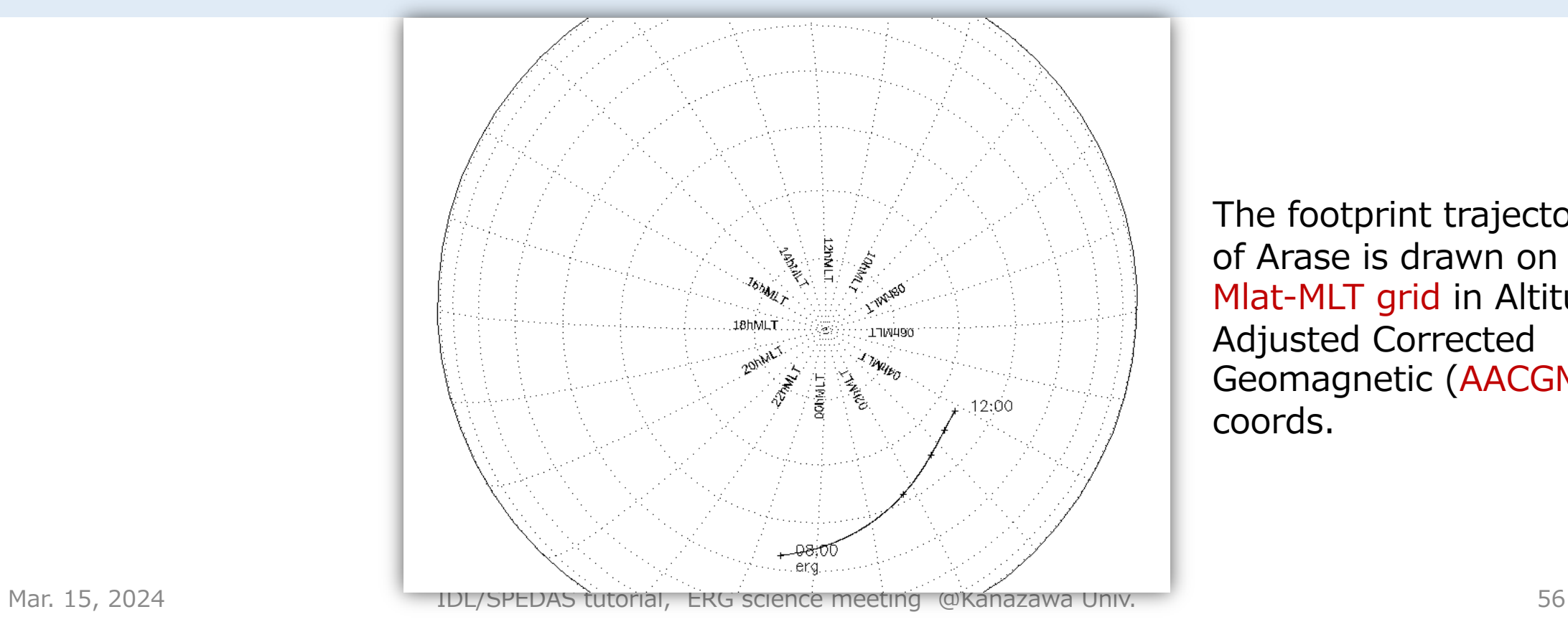

The footprint trajectory of Arase is drawn on the Mlat-MLT grid in Altitude-Adjusted Corrected Geomagnetic (AACGM) coords.

map2d\_coord, 'aacgm' & map2d\_time, 1000 ;; Draw the map at 10:00 UT

map2d\_set, /erase, /mlt, scale=60e+6

overlay\_map\_coast

overlay\_map\_sc\_ifoot, 'erg\_orb\_l2\_pos\_iono\_north\_0', 'erg\_orb\_l2\_pos\_iono\_north\_1', plottime=!map2d.time

Why is the footprint trajectory different from the prev. one?

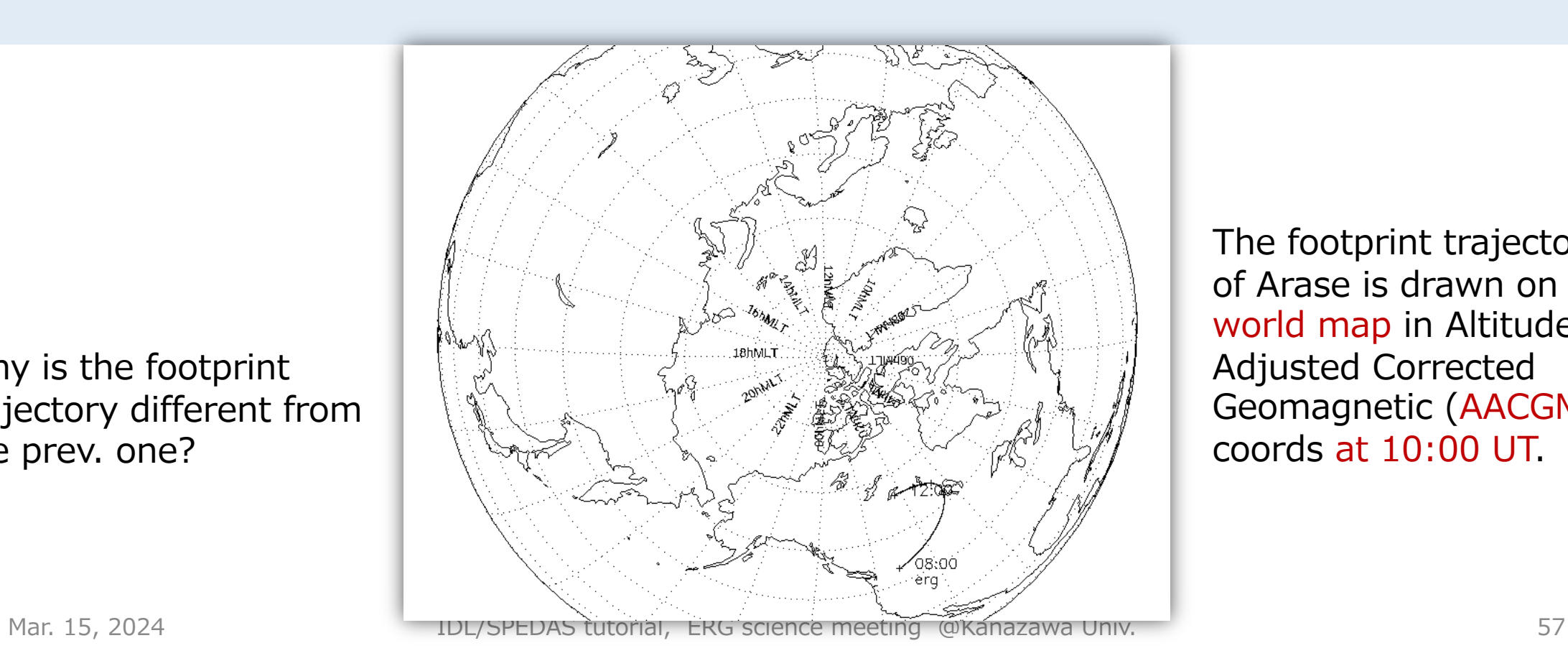

The footprint trajectory of Arase is drawn on the world map in Altitude-Adjusted Corrected Geomagnetic (AACGM) coords at 10:00 UT.

erg\_load\_orb\_l3, model='t89' & erg\_load\_orb\_l3, model='ts04'

split\_vec, 'erg\_orb\_l3\_pos\_iono\_north\_\*'

map2d\_time, 1000 ;; Draw the map at 10:00 UT

map2d\_set, /erase, /mlt, scale=20e+6, glatc=60., glonc=250. 

overlay\_map\_coast

overlay\_map\_sc\_ifoot, 'erg\_orb\_l2\_pos\_iono\_north\_0', 'erg\_orb\_l2\_pos\_iono\_north\_1', \$<br>plottime=!map2d.time, trace\_color=0 overlay\_map\_sc\_ifoot, 'erg\_orb\_l2\_pos\_iono\_north\_t89\_0', 'erg\_orb\_l2\_pos\_iono\_north\_t89\_1', \$<br>plottime=!map2d.time, trace\_color=1 overlay\_map\_sc\_ifoot, 'erg\_orb\_l2\_pos\_iono\_north\_TS04\_0', 'erg\_orb\_l2\_pos\_iono\_north\_TS04\_1', \$
<br>plottime=!map2d.time, trace\_color=2

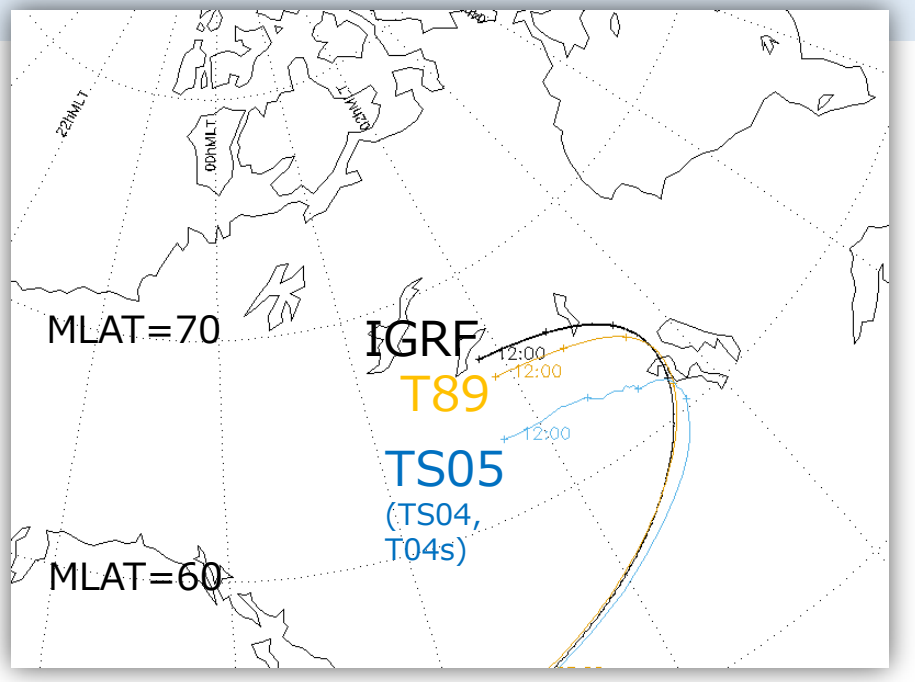

The footprint trajectories of Arase mapped with  $IGRF_{\text{max}}$   $I$  different B-field models.

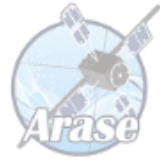

# Appendix

## Appendix A-1: List of velocity moments by part\_products

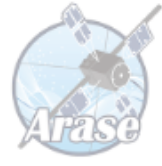

#### del\_data, '\*'

timespan, '2017-03-27/10:00', 1, /hour & get\_timespan, tr

```
erg_load_mepe,	datatype='3dflux',	varformat='FEDU'
```

```
erg_load_mepi_nml, datatype='3dflux', varformat='FPDU'
```
erg\_load\_mgf & erg\_load\_orb

```
erg_mep_part_products, 'erg_mepi_l2_3dflux_FPDU', pos='erg_orb_l2_pos_gse', mag='erg_mgf_l2_mag_8sec_dsi',
output='moments',	trange=tr
```
erg\_mep\_part\_products, 'erg\_mepe\_l2\_3dflux\_FEDU', pos='erg\_orb\_l2\_pos\_gse', mag='erg\_mgf\_l2\_mag\_8sec\_dsi', output='moments', trange=tr

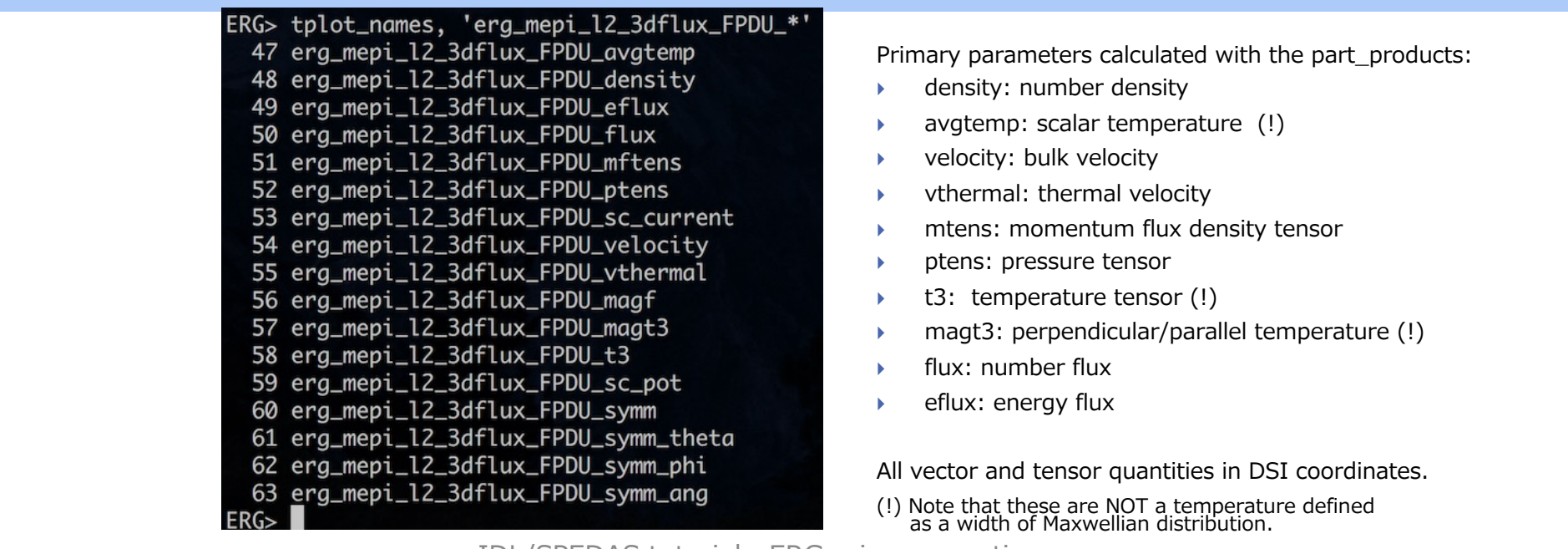

Mar. 15, 2024 **IDL/SPEDAS** tutorial, ERG science meeting ditorial, ENG science meeting<br>
@Kanazawa Univ. 60

### Appendix A-2: 3-D data structure common to particle data that SPEDAS can handle

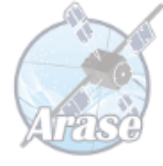

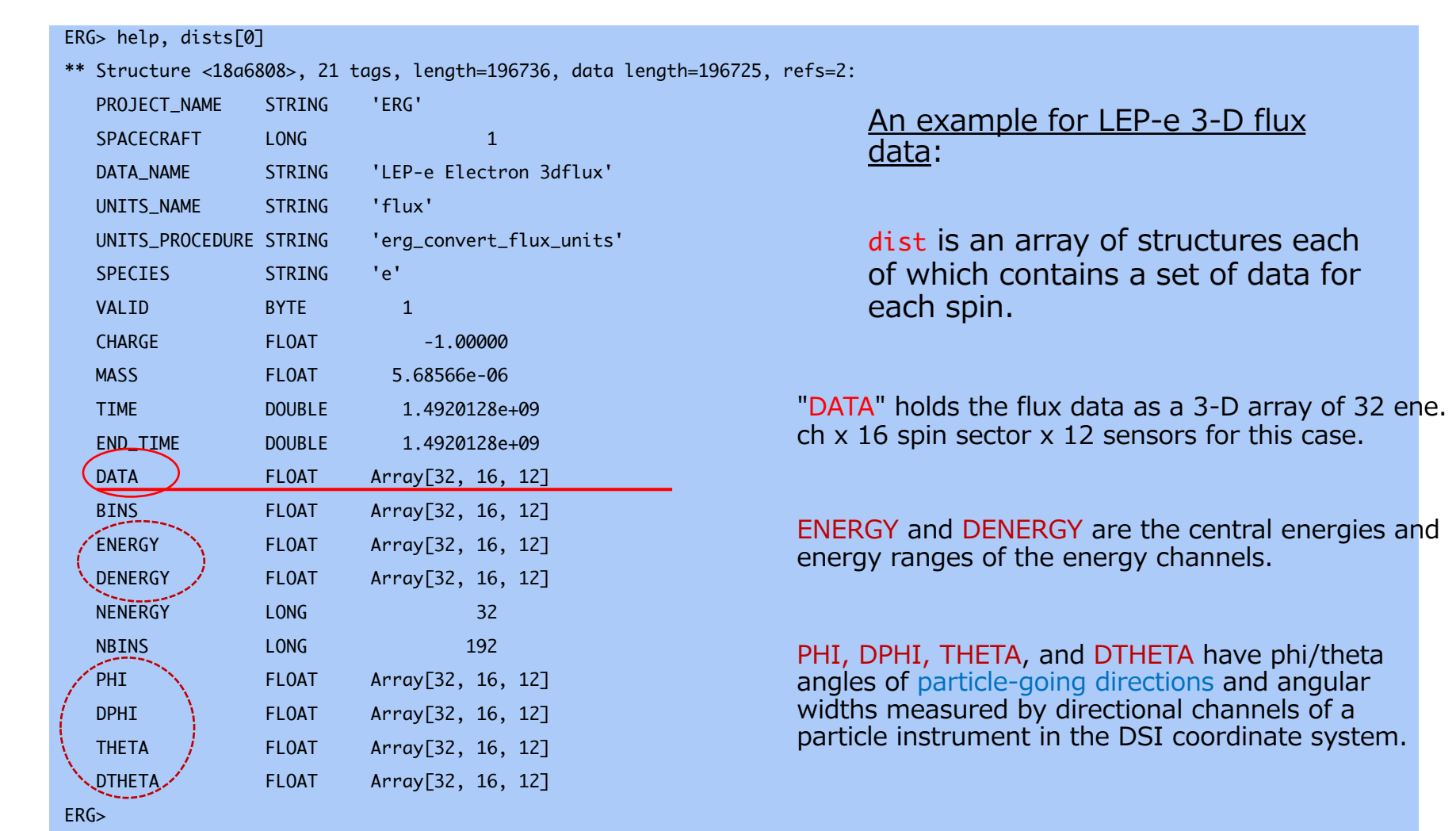

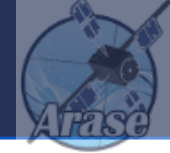

#### erg\_part\_en\_pa\_spec\_plot, dist \$

- , time=time \$ ; a time or time range for plotting
- , units=units \$ ; physical unit 'flux','eflux','df\_km','df\_cm'
- , with\_contour=with\_contour \$ ; to overlay contour lines
- , zrange=zrange \$ ; explicitly set the range for the color scale
- , npabin=npabin \$ ; number of pitch angle bins (default: 19)
- , rslt=rslt \$ ; to obtain data arrays which have been plotted
- , noplot=noplot ; set to suppress replotting

### You can use this for other particle data. For example:

```
timespan,	'2017-04-12/16:00',	2,	/hour
get_timespan,	tr
erg_load_mepe,	datatype='3dflux'	
dists = erg\_mepe\_get\_dist('erg_mepe_l2_3dflux_FEDU', trange=tr)
erg_part_en_pa_spec_plot,	dists
```
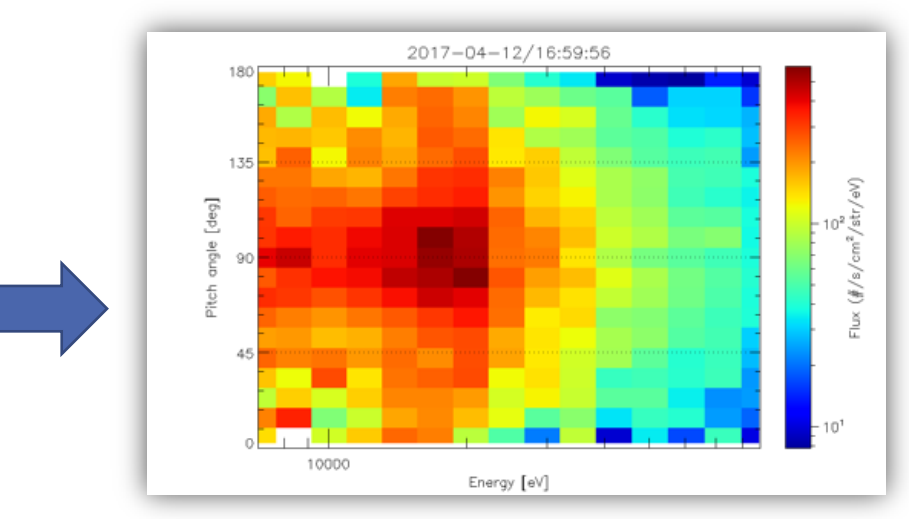